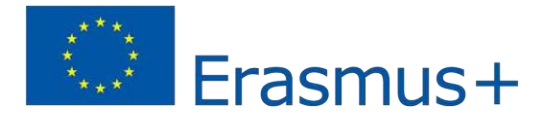

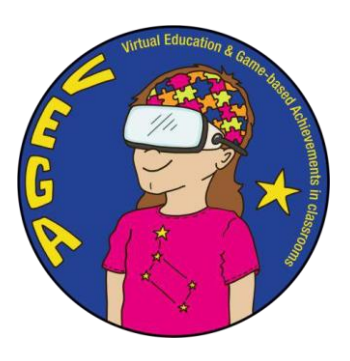

## *BigEar: Μάθετε & φτιάξτε μουσική - Σενάριο διδασκαλίας VEGA*

**Θέμα:** Εξάσκηση αυτιών και σύνθεση μουσικής με την εφαρμογή Big Ear **Μάθημα:** Μουσική **Ηλικία/Τάξη:** 11+ / έτος 5+

**Σύντομη περιγραφή της εφαρμογής στην ακολουθία:** BigEar [Games](https://youtu.be/gj0RndrzdTY) ενθαρρύνει τους μαθητές να δημιουργήσουν, να βιώσουν και να κατανοήσουν τη μουσική. Αναπτύσσει ιδιαίτερα το σχετικό τονικό ύψος των μαθητών. Η εφαρμογή αφορά την άντληση έμπνευσης από γνωστά τραγούδια για να μπορέσουν να εξερευνήσουν πώς λειτουργεί η μουσική και να ενθαρρύνουν τους χρήστες να δημιουργήσουν τη δική τους μουσική. Είναι εύκολη στη χρήση και οι μαθητές αναπτύσσουν γρήγορα τις μουσικές τους δεξιότητες. Η εφαρμογή βοηθά να εξερευνήσουν πώς λειτουργεί η μουσική και ενθαρρύνει τους χρήστες να δημιουργήσουν μουσική. Δεν χρειάζεστε κανένα όργανο για να χρησιμοποιήσετε την εφαρμογή. Είναι κατάλληλη για όλους τους μαθητές ανεξάρτητα από τις δεξιότητες ή το μουσικό υπόβαθρο. Το BigEar αναπτύσσεται στο Ελσίνκι της Φινλανδίας από μια ομάδα ανθρώπων με μουσικό εκπαιδευτικό υπόβαθρο σε συνεργασία με προγραμματιστές παιχνιδιών. Η εφαρμογή είναι διαθέσιμη για συσκευές iOS και Android (συμπεριλαμβανομένων των ChromeBooks).

## **Εισαγωγή στο σενάριο διδασκαλίας:**

Σε αυτό το σενάριο διδασκαλίας, οι μαθητές ενθαρρύνονται να βιώσουν και να κατανοήσουν τη μουσική. Οι μαθητές ενθαρρύνονται και ενισχύουν την αυτοεκτίμησή τους και αντιλαμβάνονται ότι δεν χρειάζετε η μουσική να είναι δύσκολη. Οι μαθητές εκπαιδεύονται και μαθαίνουν να αναγνωρίζουν διαφορετικούς τόνους και ρυθμούς. Οι τόνοι και οι ρυθμοί γίνονται δομικά στοιχεία που με τη σειρά τους αποτελούν πύλη προς την κατανόηση του τρόπου με τον οποίο είναι δομημένη η μουσική. Η εφαρμογή συνδυάζει με εξαιρετικό τρόπο το ακουστικό με το οπτικό, γεγονός που αυξάνει την κατανόηση. Οι μαθητές μπορούν να εξερευνήσουν πώς λειτουργεί η μουσική και ενθαρρύνονται να είναι δημιουργικοί και να συνθέσουν τη δική τους μουσική. Τα πέντε πρώτα μαθήματα του διδακτικού σεναρίου βασίζονται στην δωρεάν έκδοση της εφαρμογής.

Στη συνέχεια δίνεται μια γεύση για το πώς μπορείτε ως δάσκαλος να χρησιμοποιήσετε την εφαρμογή premium για να αναπτύξετε περαιτέρω τη διδασκαλία μουσικής, να προσαρμόσετε και να μοιραστείτε μαθήματα και να μπορείτε να παρακολουθείτε την πρόοδο των μαθητών σας στο εργαλείο για δασκάλους.

#### **Μαθησιακά αποτελέσματα:**

Οι μαθητές θα:

- εκπαιδευτούν στο ύψος του μουσικού τόνου τους
- μαθαίνουν να διακρίνουν και να μιμούνται το ύψος του μουσικού τόνου των μεμονωμένων νοτών
- να μάθουν ότι με βάση τον προηγούμενο τόνο καθορίζουν αν η επόμενη νότα είναι χαμηλότερη ή υψηλότερη
- να εκπαιδευτούν στην απομνημόνευση των τόνων ακούγοντας τη μελωδική γραμμή και να την αναδημιουργούν
- μαθαίνου να αντιλαμβάνονται το 3ο διάστημα και τις τριάδες συγχορδιών και να αποκτούν την απαραίτητη προ-κατανόηση για να μάθουν το θεωρητικό μέρος σε άλλο στάδιο
- με το αυτί να μάθουν να διακρίνουν τη διάρκεια των νοτών (αξία των νοτών) και τους ρυθμούς των μελωδιών
- να μάθουν να αντιλαμβάνονται με το αυτί τη διαφορά μεταξύ μείζονος και ελάσσονος
- αναδημιουργούν μια μελωδία σε ένα πληκτρολόγιο στο Garageband, αυτή που απομνημόνευσαν στην εφαρμογή Big Ear.

#### **Μια επιλογή μαθησιακών αποτελεσμάτων από το εθνικό πρόγραμμα σπουδών στη Φινλανδία**

Η Μ4 προσφέρει στο μαθητή ευκαιρίες να βιώσει και να ακούσει ηχητικά περιβάλλοντα και μουσική και τον βοηθά να αναλύσει και να μιλήσει για αυτά που έχει ακούσει.

Μ5 ενθαρρύνει τους μαθητές να αυτοσχεδιάζουν και να σχεδιάζουν και να δημιουργούν μικρότερες συνθέσεις ή διαθεματικά σύνολα με διάφορους τρόπους, επίσης με τη βοήθεια ψηφιακών εργαλείων.

Μ7 καθοδηγεί τους μαθητές να κατανοήσουν τις μουσικές έννοιες και τις αρχές της μουσικής σημειογραφίας σε σχέση με τη μουσική δημιουργία

M9 καθοδηγεί τους μαθητές να αναπτύξουν τις μουσικές τους δεξιότητες μέσω της άσκησης, να συμμετέχουν στον καθορισμό στόχων και να αξιολογούν την πρόοδό τους σε σχέση με τους στόχους

#### **Αριθμός μαθητών:** 20

**Διάρκεια:** 5 μαθήματα των 40-45 λεπτών το καθένα

#### **Προετοιμασία (απαραίτητα υλικά και συνδέσεις):**

- Ipads ή smartphones με σύνδεση στο διαδίκτυο.
- ακουστικά
- βιντεοπροβολέας και apple tv (ελλείψει αυτών η εφαρμογή παρουσιάζεται στους μαθητές σε μικρές ομάδες)

## **Πριν από την έναρξη του σεναρίου (προπαρασκευαστικές εργασίες για τον εκπαιδευτικό):**

- $\bullet$  Διαβάστε πρώτα αυτό το άρθρο: Big Ear games brings the sound of music [to children](https://venturebeat.com/2020/03/30/big-ear-games-brings-the-sound-of-music-education-to-children/)
- Παρακολουθήστε τα παρακάτω βίντεο: The spark [to learn](https://youtu.be/djLdfUJrbTM) and make music! Darude tells his story

Darude [plays Big](https://youtu.be/O_UIPX7kZ2k) Ear

 Big Ear [game](https://youtu.be/gj0RndrzdTY) trailer [tutorial](https://www.youtube.com/watch?v=cktb16cZGSk)

beginner's tone meeting [exercise and](https://www.youtube.com/watch?v=6vBMLl5Txco) test

#### **Προετοιμασία και ενημέρωση:**

- Στη δωρεάν έκδοση της εφαρμογής δεν είναι διαθέσιμες όλες οι λειτουργίες, αλλά η εφαρμογή εξακολουθεί να είναι πολύ χρήσιμη στη μουσική εκπαίδευση.
- Ο δάσκαλος δημιουργεί προφίλ μαθητών και τους ονομάζει σύμφωνα με τους αριθμούς των iPads, για παράδειγμα Μαθητής 1. Το παιχνίδι προορίζεται να χρησιμοποιηθεί στο σενάριο έτσι ώστε κάθε μαθητής να έχει το δικό του iPad, πράγμα που προϋποθέτει ότι έχετε iPads 1: 1.
- Χρειάζεται ένα σετ iPad για την τάξη, ώστε όλοι οι μαθητές να εξασκούνται με τη δική τους συσκευή.
- Σε αυτό το σενάριο διδασκαλίας, χρησιμοποιείται κυρίως η λειτουργία εξάσκησης, αλλά και άλλες λειτουργίες, όπως η Συνθέτης και η Καθολική, καθώς και η Κλασική (δομή μελωδίας σε κομμάτια).
- Στο τέλος του σεναρίου εξηγείται ο τρόπος χρήσης της εφαρμογής premium και τα οφέλη που παρέχει στους εκπαιδευτικούς και τους μαθητές.

 **Το κύριο μέρος του σεναρίου:**

#### **Μάθημα 1: (45 λεπτά)**

## **Εισαγωγή της εφαρμογής Big Ear**

- Παρουσιάζουμε την εφαρμογή Big Ear με επιλεγμένα βίντεο που εμφανίζονται στην οθόνη.
- Δείξτε την εφαρμογή και κάντε μια σύντομη επίδειξη σχετικά με τις λειτουργίες και τις ρυθμίσεις, όπως ότι μπορείτε να αλλάξετε το ρυθμό, την ένταση, το ζουμ, πώς να μειώσετε την ένταση ή να αφαιρέσετε τη μουσική υπόκρουση κ.λπ.

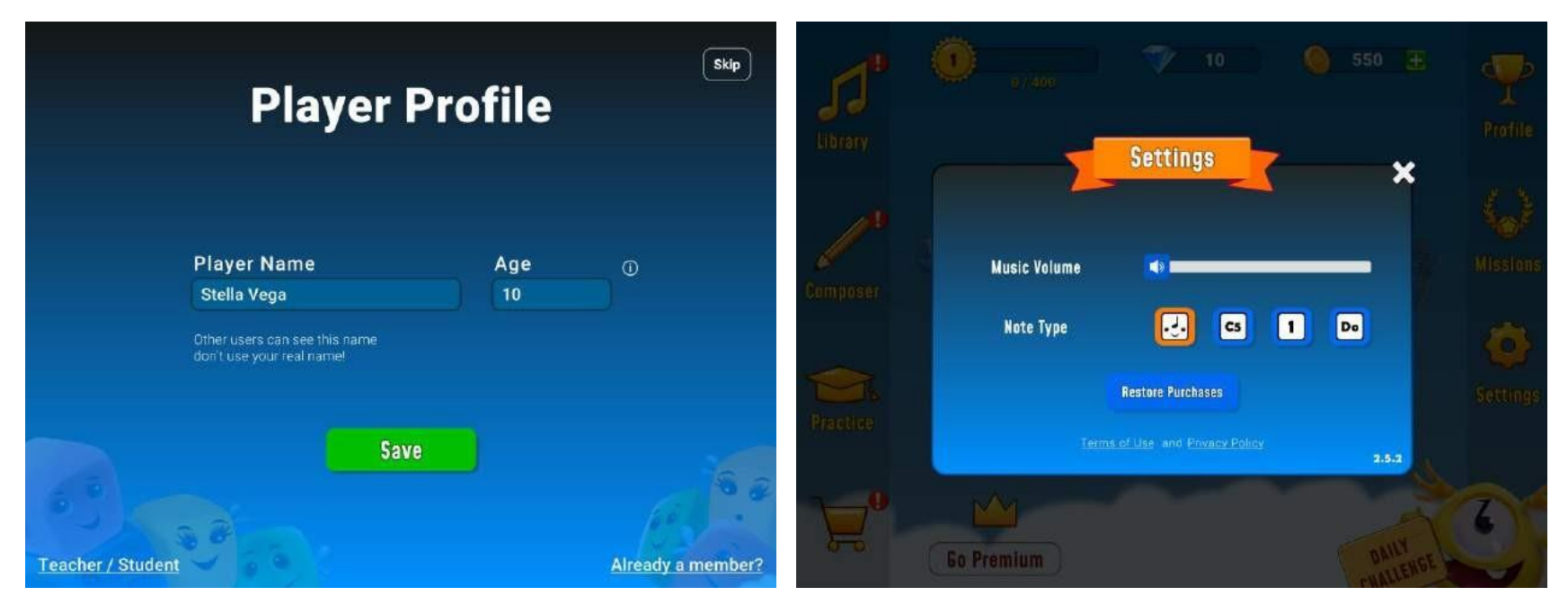

Ο δάσκαλος δίνει τις απαραίτητες οδηγίες, όπως ότι ο

ο μαθητής έχει πέντε ζωές (καρδιές), οι οποίες καταναλώνονται αν ο μαθητής προσπαθήσει να προχωρήσει χωρίς να σκεφτεί. Όταν ο μαθητής καταναλώσει τη ζωή του, χρειάζονται 10 λεπτά για να μπορέσει να ξαναπαίξει. Ο στοχασμός αποδίδει, επειδή ο μαθητής λαμβάνει νομίσματα ανταμοιβής όταν έχει ολοκληρώσει τα βήματα. Τα νομίσματα ανταμοιβής έχουν ως αποτέλεσμα περισσότερες ζωές.

- Οι μαθητές ανοίγουν την εφαρμογή.
- Όταν οι μαθητές έχουν περάσει το πρώτο επίπεδο (δύο διαφορετικά μέρη), προχωρούν στο επόμενο επίπεδο και στη συνέχεια προχωρούν με το δικό τους ρυθμό. Μπορούν να αυξήσουν τον αριθμό των τόνων (βημάτων) από τρεις σε οκτώ. Ωστόσο, πρέπει να τηρούν το Εύκολο επίπεδο και τη Ντο μείζονα.

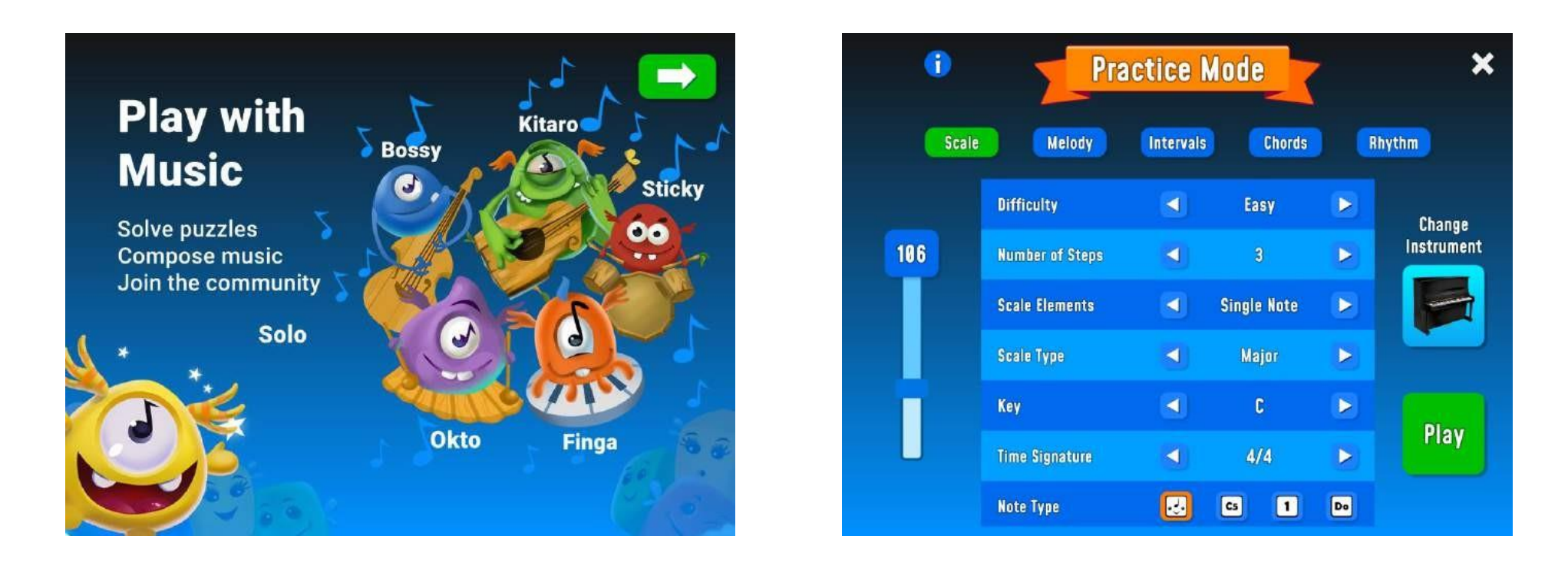

● Κατά τη διάρκεια της επίδειξης, ο δάσκαλος εξηγεί πώς να πατήσετε το Finga για να ακούσετε τη νότα και πώς να οργανώσετε τις νότες για να αναδημιουργήσετε τη μελωδία. Όταν είστε σίγουροι ότι έχετε επιλέξει το σωστό μπλοκ, πατάτε Solo για να μεταπηδήσει στην άλλη πλευρά.

# 781 1. Tap me and listen to the musical phrase 2. Arrange the musical blocks to reproduce the phrase 3. Tap Solo to make him jump over and confirm 106 **LLLI** 1. Tap me and listen to the musical phrase 2. Arrange the musical blocks to reproduce the phrase 3. Notice that each block contains a phrase!

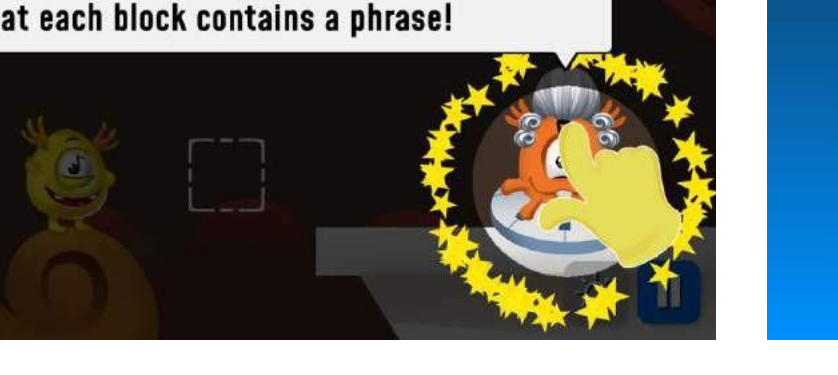

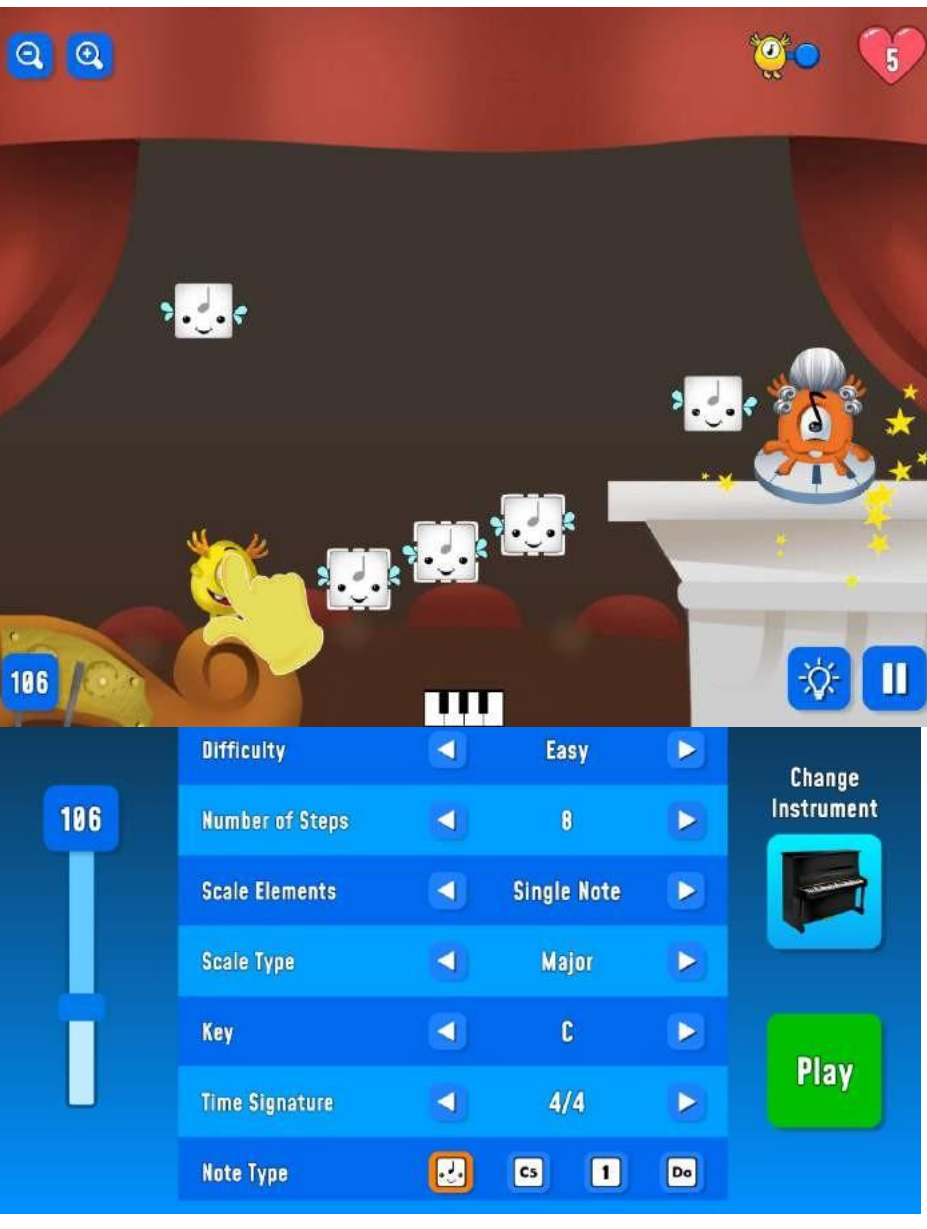

- Ολοκληρώστε με μια άσκηση ακρόασης έτσι ώστε ο δάσκαλος να παίζει διαφορετικές νότες σε ένα όργανο και οι μαθητές, οι οποίοι κλείνουν τα μάτια τους, να δείχνουν με το χέρι τους αν η νότα είναι υψηλότερη ή χαμηλότερη από την προηγούμενη.
- Ο δάσκαλος παίζει νότες και οι μαθητές πρέπει να ακούσουν και να δείξουν με το χέρι τους αν η νότα είναι υψηλότερη ή χαμηλότερη.

#### **Αξιολόγηση με τους μαθητές μετά το μάθημα:**

## **1) Πρώτα συζητούν σε μικρές ομάδες που επιλέγει ο δάσκαλος τις ακόλουθες ερωτήσεις**

- Πώς τους φάνηκε η εφαρμογή;
- Τι βίωσαν ως εύκολη/δύσκολη;
- Τι βίωσαν και τι έμαθαν / πως βελτιώθηκαν;
- **2) Η τάξη συνοψίζει τι βρήκε από κοινού (ο δάσκαλος ηγείται της συζήτησης).**

#### **Μάθημα 2: (45 λεπτά)**

#### **Να χτυπήσετε έναν τόνο**

- Ξεκινήστε το μάθημα με την [άσκηση και το τεστ συνάντησης τόνου για αρχάριους](https://www.youtube.com/watch?v=6vBMLl5Txco) (6:55)
- Ο δάσκαλος κάνει επίδειξη του τρόπου εναλλαγής μεταξύ της εφαρμογής BigEar και της εφαρμογής GarageBand και του πληκτρολογίου που πρέπει να χρησιμοποιήσετε.

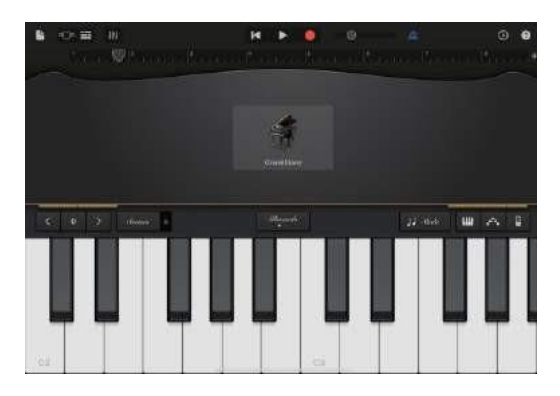

- Συνεχίστε την εκπαίδευση με την εφαρμογή BigEar (πρακτική, εύκολη 3 μονή νότα).
- Όταν ολοκληρώσουν αυτή την άσκηση (δύο διαφορετικά βήματα), μεταβαίνουν στο GarageBand και χρησιμοποιούν τα πλήκτρα για να αναδημιουργήσουν ένα βρόχο μελωδίας.
- Στο τέλος του μαθήματος, οι εθελοντές μαθητές μπορούν να ενεργοποιήσουν τον ήχο και να παίξουν μια μελωδία στο πληκτρολόγιο του GarageBand.

## **Αξιολόγηση με τους μαθητές μετά το μάθημα 2:**

- Πώς κατάφεραν να βρουν τη μελωδία στο πληκτρολόγιο;
- Πώς βίωσαν το παιχνίδι σε αυτό το μάθημα σε σύγκριση με το πρώτο μάθημα;

## **Μάθημα 3: (45 λεπτά)**

## **3ο Διάστημα, Τριάδα συγχορδιών εμπειρία της διαφοράς μεταξύ μείζονος και ελάσσονος κλίμακας**

● Ο δάσκαλος εξηγεί τι είναι το 3ο διάστημα και παίζει ένα παράδειγμα σε ένα πληκτρολόγιο (χωρίς να εξηγεί περαιτέρω τις σχέσεις μεταξύ των διαστημάτων).

(Ο σκοπός δεν είναι να μάθουν οι μαθητές να κατέχουν τη θεωρία πίσω από το 3ο διάστημα και την τριάδα συγχορδιών, αλλά να οικοδομήσουν μια προ-κατανόηση αυτών ακούγοντας και μαθαίνοντας να αναγνωρίζουν πώς ακούγονται).

[Ear Training-Major 3ο Interval](https://youtu.be/Ig_857_EPvw)  [Αναγνωρίζοντας Intervals](https://youtu.be/_Rg54Ie9zMQ) [Τι είναι η Τριάδα](https://youtu.be/XWSeSUyBoEo)  [Οι πρωταρχικές](https://youtu.be/tpD_QUElZUQ)  [Τριάδες](https://youtu.be/tpD_QUElZUQ) [Τι είναι οι](https://youtu.be/aReLsWJ2Pmw)  [Τριάδες](https://youtu.be/aReLsWJ2Pmw)

Τι είναι το μείζον 3ο διάστημα; Το διάστημα μείζονος τρίτης αποτελείται από δύο νότες με απόσταση δύο ολόκληρων βημάτων. Για παράδειγμα, οι νότες C σε E θα οδηγήσουν σε αυτό το μουσικό διάστημα.

Τι είναι η τριαδική χορδή; Η τριάδα είναι ένας τύπος συγχορδίας που έχει τρεις νότες. Προέρχεται από την ελληνική λέξη για τα τρία και από εκεί παίρνουμε λέξεις όπως το τρίγωνο (ένα τρίπλευρο σχήμα) και το τρίαθλο (ένας αγώνας που περιλαμβάνει τρία διαφορετικά αθλήματα). Ωστόσο, δεν αποτελούνται από οποιεσδήποτε τρεις νότες. Μια τριάδα χτίζεται χρησιμοποιώντας τρίτα. ξεκινάτε με μια νότα, μετά προσθέτετε τη νότα μια τρίτη ψηλότερα και μετά προσθέτετε μια άλλη νότα μια τρίτη ψηλότερα.

Ο δάσκαλος επιδεικνύει στην οθόνη πώς να ρυθμίσετε το 3ο διάστημα στη λειτουργία εξάσκησης και ρωτάει μετά την επίδειξη της άσκησης πώς μπορείτε να δείτε οπτικά ότι το 3ο διάστημα έχει δύο νότες.

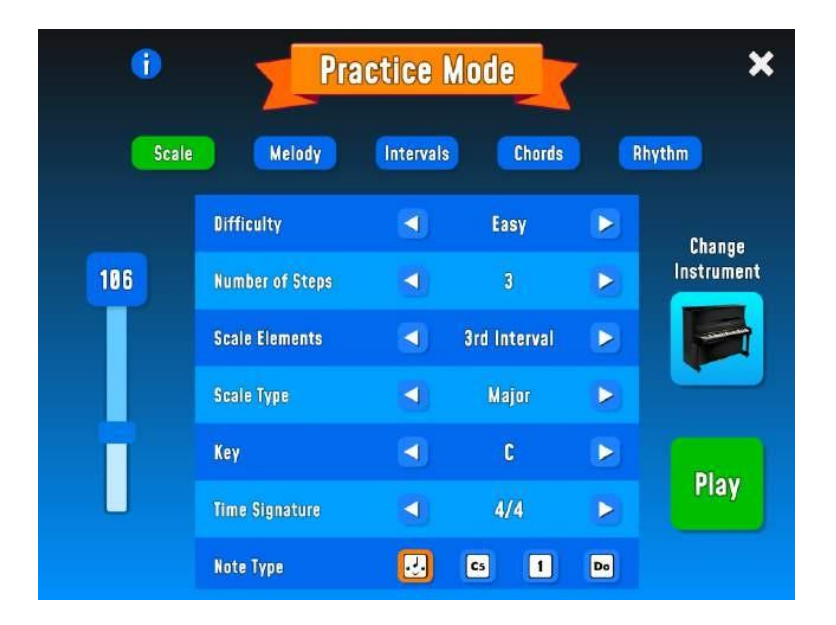

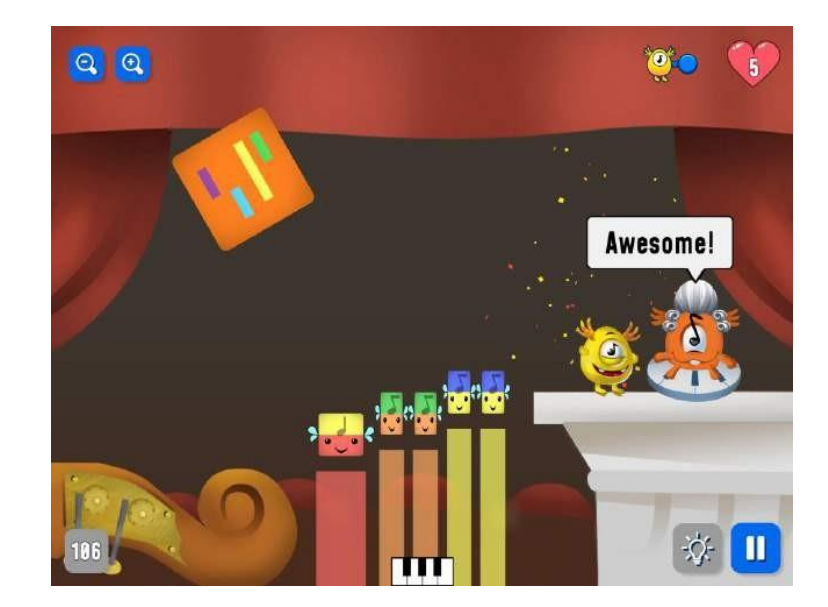

- Οι μαθητές εξασκούνται για λίγο σε αυτή τη λειτουργία
- Ο δάσκαλος διακόπτει και επιδεικνύει τον επόμενο τρόπο, που είναι η τριάδα συγχορδιών.

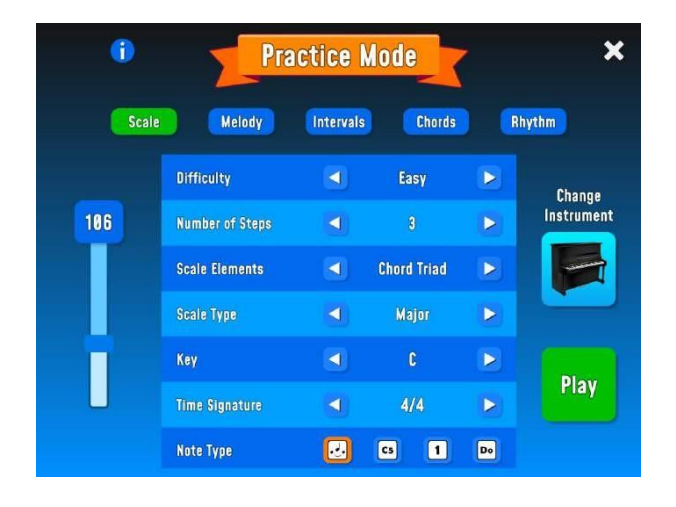

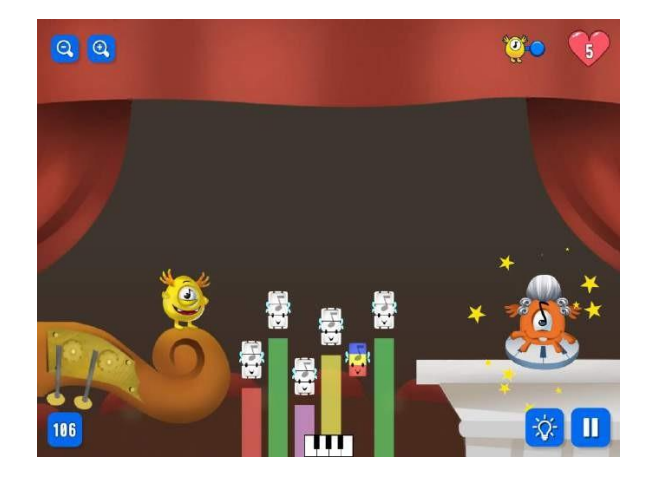

● Μετά την επίδειξη ο δάσκαλος ρωτάει πώς βλέπετε οπτικά ότι μια τριάδα συγχορδιών αποτελείται από τρεις νότες.

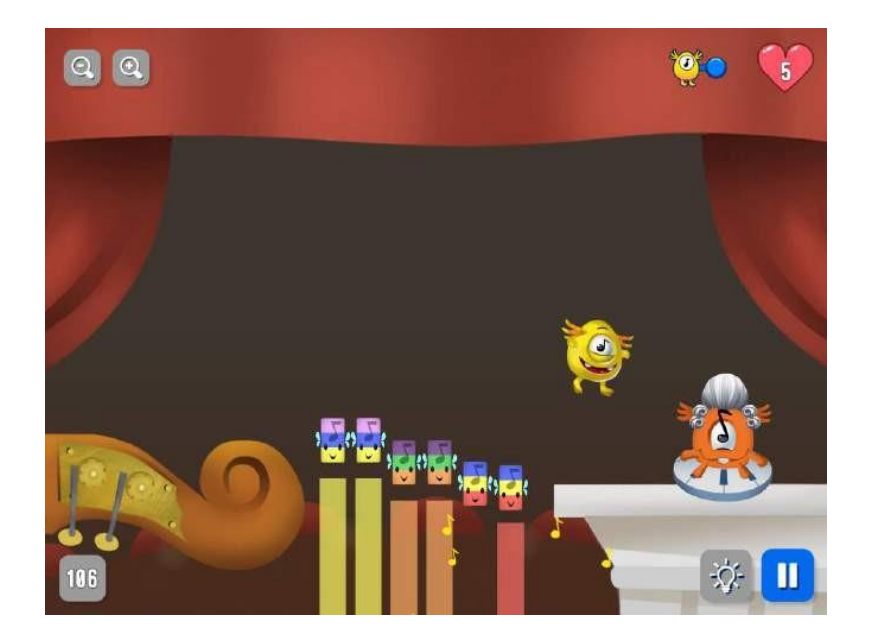

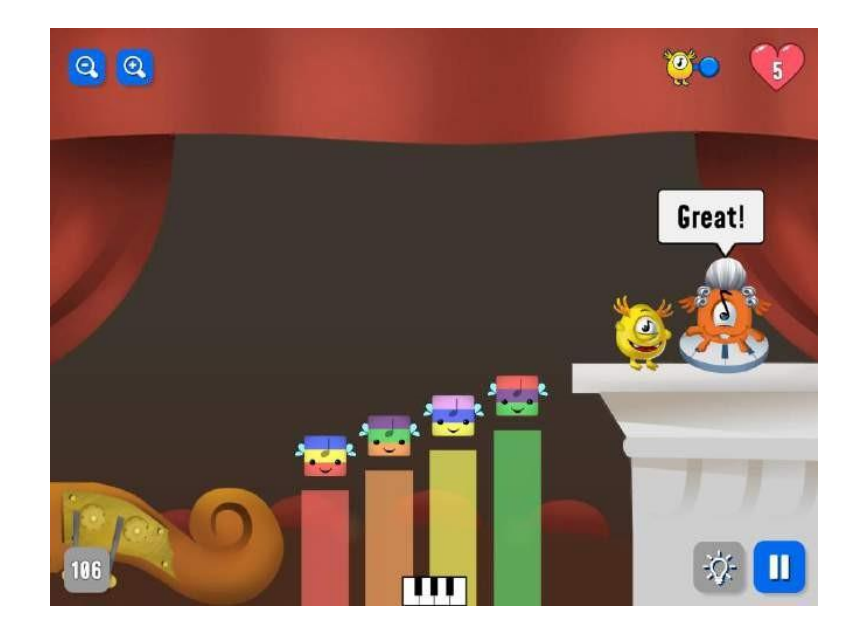

● Για τους μαθητές που χρειάζονται περισσότερες προκλήσεις, μπορείτε να αυξήσετε τον αριθμό των βημάτων από 3 βήματα έως 8 βήματα.

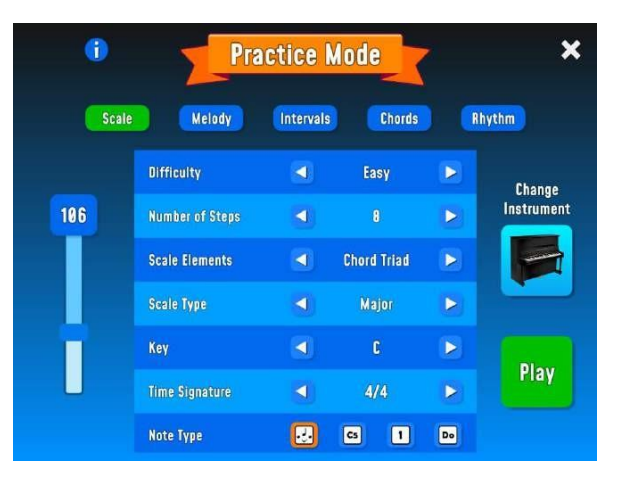

- Ο δάσκαλος ρωτά αν οι μαθητές έχουν ακούσει για τις κλίμακες **μείζονος** και **ελάσσονος** και τι εννοούν όταν ακούνε τις λέξεις.
- Παρακολουθήστε ένα από τα παρακάτω βίντεο στο Youtube, χωρίς καν να εξηγείται η διαφορά μεταξύ μείζονος και ελάσσονος.<https://youtu.be/JOcfrK3F5Hw> [https://youtu.be/wLoPelxUx4k](https://youtu.be/N37LiX43Aa0)  <https://youtu.be/N37LiX43Aa0>
- Τι μπορούν να πουν τώρα οι μαθητές για το τι είναι οι μείζονες και οι ελάσσονες κλίμακες και ποια είναι η διαφορά μεταξύ τους;
- Ο δάσκαλος επιδεικνύει στην οθόνη πώς να αλλάζετε μεταξύ μείζονος και ελάσσονος στον τρόπο εξάσκησης.

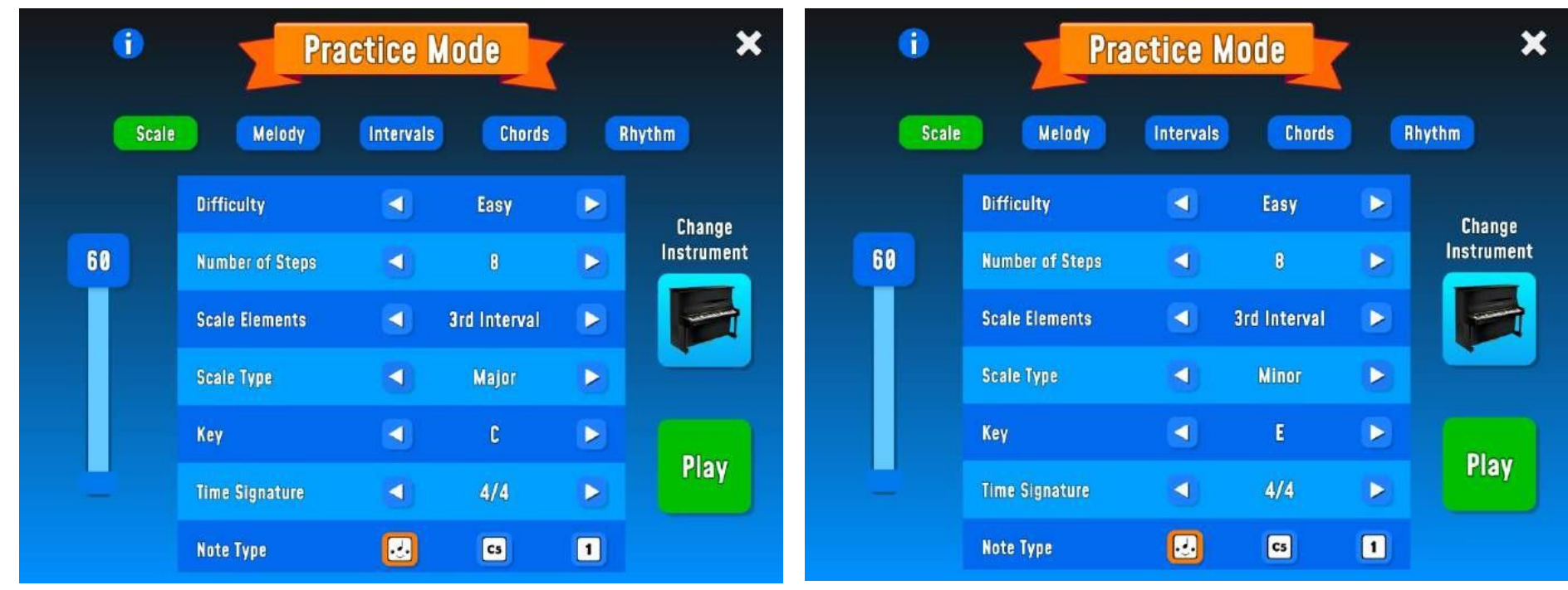

- Αφήστε τους μαθητές να δοκιμάσουν στην πράξη πώς η μελωδία ακούγεται σε ελάσσονα κλίμακα.
- Τελειώστε το μάθημα ή ξεκινήστε το επόμενο μάθημα, παίζοντας μελωδίες / συγχορδίες σε ελάσσονα ή μείζονα και αφήστε τους μαθητές να δείξουν αν αντιλαμβάνονται την επανάληψη της μελωδίας / συγχορδίας ως μείζονα ή

ελάσσονα, δείχνοντας πίνακες με ένα χαρούμενο ή λυπημένο πρόσωπο.

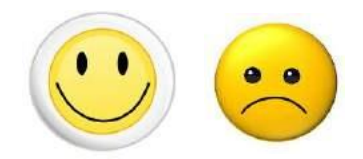

## **Μάθημα 4: (45 λεπτά)**

## **Απομνημονεύστε επαναλήψεις μελωδίας και συνθέστε τις οπτικά στο Composer**

- Αφήστε τους μαθητές να δοκιμάσουν το εργαλείο Composer.
- Παίξτε ή τραγουδήστε μια εύκολη μελωδία που οι μαθητές ήδη γνωρίζουν, αφήστε τους να προσπαθήσουν να φτιάξουν τη μελωδία στο εργαλείο, αποθηκεύστε τη μελωδία και ονομάστε την, αφού αναλύσετε τον τρόπο λειτουργίας του εργαλείου.
- Μεταφράστε και εξετάστε τις αγγλικές έννοιες στη γλώσσα σας ή δημιουργήστε ένα γλωσσάριο των αγγλικών λέξεων που χρησιμοποιούνται στην εφαρμογή.

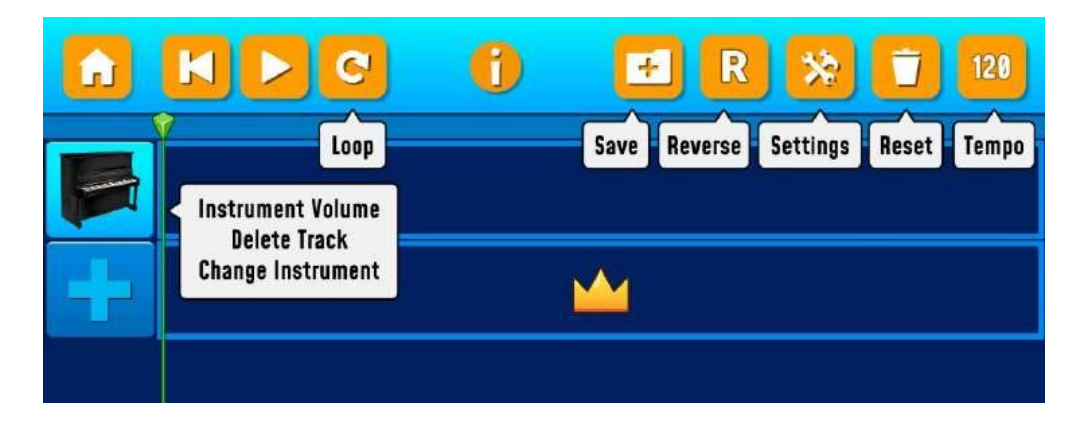

- Εξηγήστε τι σημαίνουν τα διάφορα κουτιά, μεγαλύτερα κουτιά = ¼ νότα, μικρότερα = ⅛ νότα και 1/16 νότα (οι μαθητές δεν χρειάζεται να εξικοιωθούν με αυτό, αλλά πρέπει να δώσουν προσοχή στις τιμές σημείωμα και θα μέσα από την άσκηση να πάρει μια αίσθηση των τιμών σημείωμα).
- Πρέπει να πατήσετε ένα σημείο για να τοποθετήσετε μια σημείωση, πατάτε ξανά για να τη διαγράψετε και ότι μπορείτε να σύρετε μια σημείωση στο σημείο που θέλετε να την τοποθετήσετε.

● Μπορείτε να επιλέξετε τη λειτουργία Solo μόνο για την ίδια τη μελωδία ή την πεντατονική κλίμακα (μέγιστο 3 νότες κάθετα). [Τι είναι η πεντατονική κλίμακα;](https://youtu.be/EC0_F_isPfI)

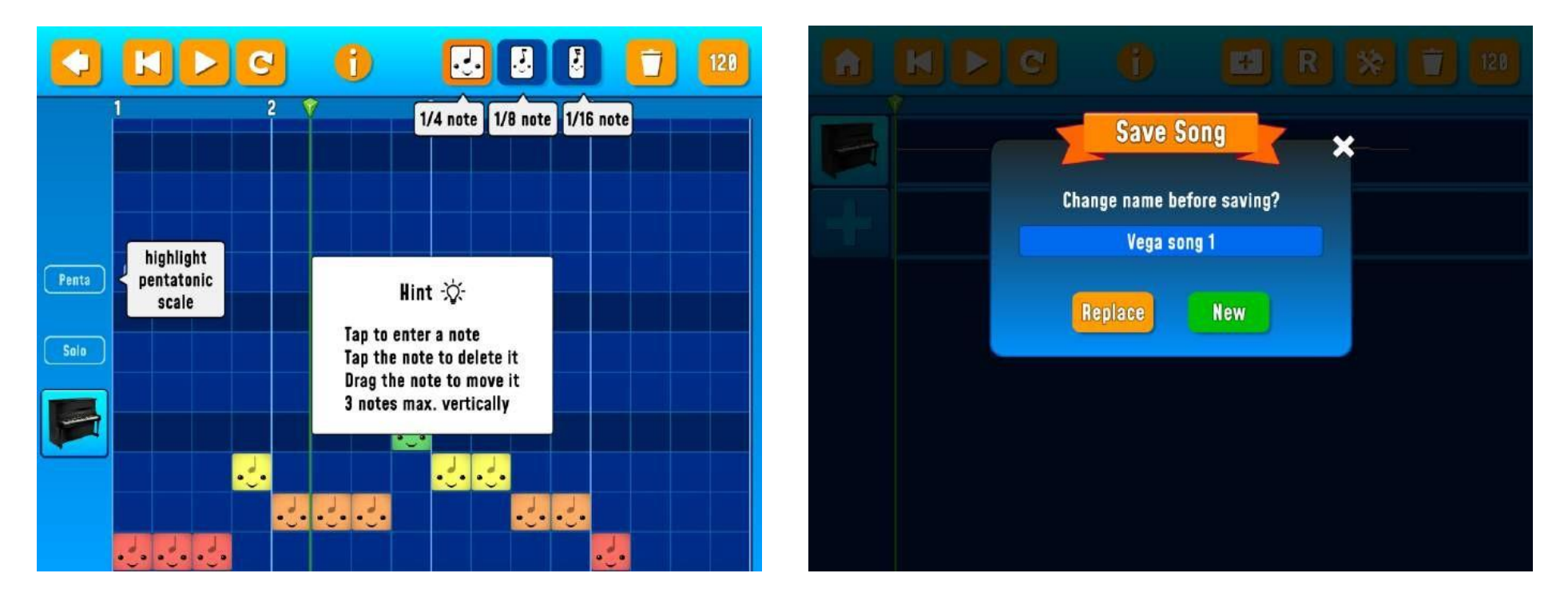

- Στο τέλος του μαθήματος, οι μαθητές ακούν τις συνθέσεις των άλλων, είτε ανταλλάσσοντας τα ακουστικά μεταξύ τους είτε παίζοντας τη σύνθεσή τους μέσω της AppleTV.
- Οι μαθητές μπορούν επίσης να δημιουργήσουν μια εγγραφή οθόνης την οποία οι μαθητές μπορούν να στείλουν στον καθηγητή ή να μεταφέρουν στον λογαριασμό του στο νέφος (Drive).

## **Αξιολόγηση των μαθητών μετά το μάθημα 4:**

● Τι πρέπει να γνωρίζετε για να συνθέσετε ένα τραγούδι;

- Πώς βλέπετε ότι ο τόνος αλλάζει στις νότες;
- Πόσο εύκολο/δύσκολο ήταν αυτό σε μια κλίμακα 1-5; (Οι μαθητές κλείνουν τα μάτια τους και σηκώνουν 1 δάχτυλο για εύκολο και 5 δάχτυλα δύσκολο)

**Επιπλέον: Αφήστε τους μαθητές που χρειάζονται περισσότερη πρόκληση να δοκιμάσουν την ακοή και τις γνώσεις τους στο πληκτρολόγιο με αυτή την άσκηση**

• [https://www.youtube.com/watch?v=QDDvSxLGxEU&list=RDQDDvSxLGxEU&start\\_radio=1&r QDDvSxLGxEU & t = 27](https://www.youtube.com/watch?v=QDDvSxLGxEU&list=RDQDDvSxLGxEU&start_radio=1&rv=QDDvSxLGxEU&t=27)

#### **Μάθημα 5: (45 λεπτά**)

**Συνοδεία ρυθμού, μπάσο, συγχορδίες και μέρος μελωδίας. Από μεμονωμένα δομικά στοιχεία σε μια ολοκληρωμένη μελωδία.**

● Χρησιμοποιήστε το εργαλείο Universal και δημιουργήστε μια ελεύθερη μελωδία με τα διάφορα βήματα του μαθήματος.

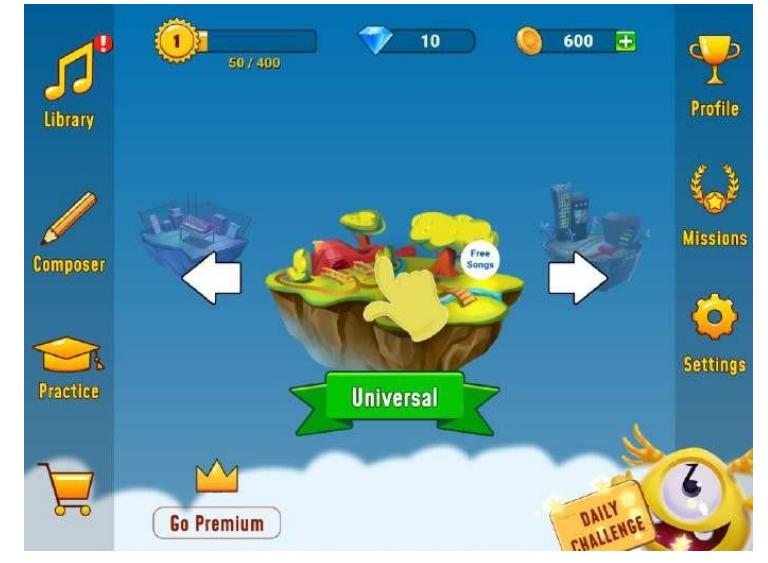

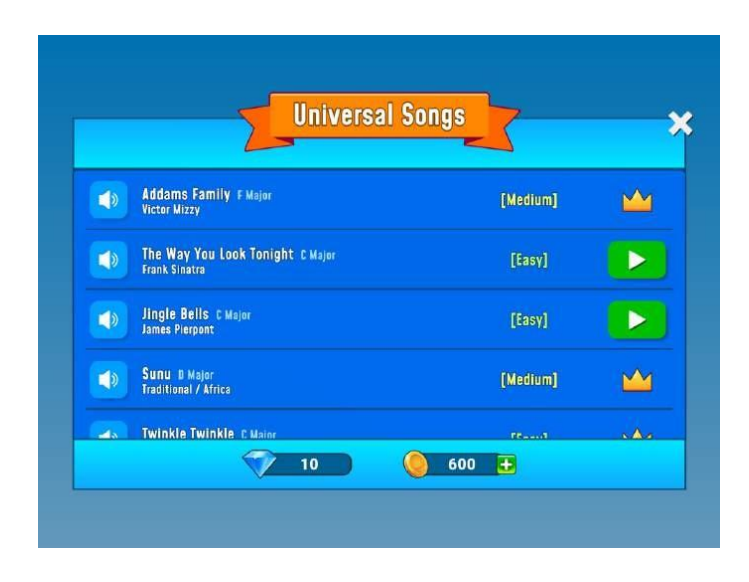

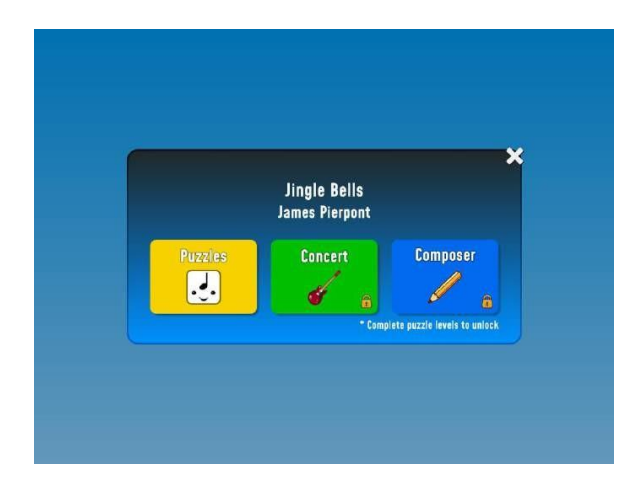

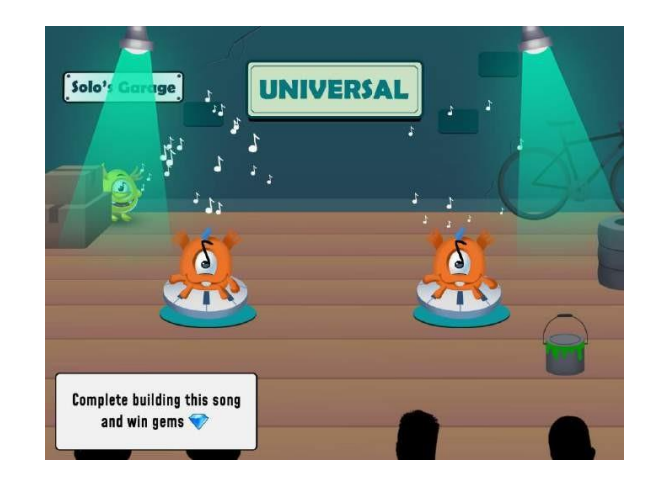

- Ξεκινήστε με το επίπεδο παζλ.
- Το μάθημα αποτελείται από διάφορα μέρη. Για παράδειγμα, χτίζετε ρυθμούς, μπασογραμμές, συγχορδίες και βρόχους μελωδίας και στο τέλος έχετε χτίσει ολόκληρη τη μελωδία. Όταν ολοκληρώσετε ολόκληρο το μάθημα, αποκτάτε πρόσβαση στο εργαλείο Composer. Τότε βλέπετε πώς τα διάφορα όργανα μαζί σχηματίζουν κομμάτια παζλ που σχηματίζουν ένα τραγούδι, ένα ολοκληρωμένο παζλ.

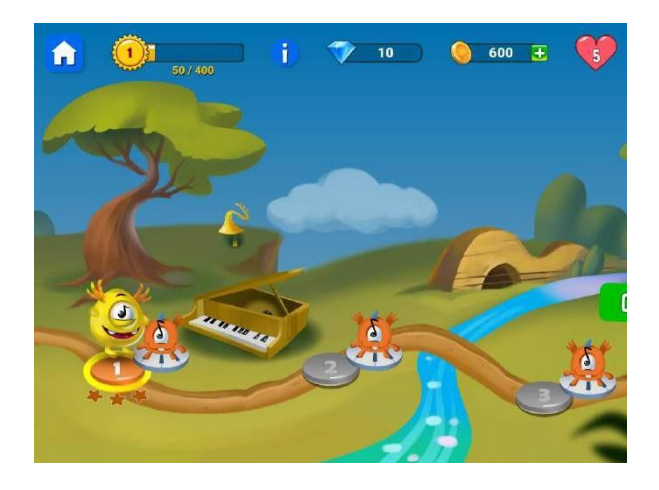

- Το παιχνίδι λειτουργεί με τον ίδιο τρόπο όπως και στη λειτουργία εξάσκησης.
- Πατήστε το Finga για να ακούσετε τη μελωδία.
- Σύρετε τα μουσικά μπλοκ στη σωστή θέση.
- Πιέζετε το Solo για να μπορέσει να κάνει τα άλματά του προς την άλλη πλευρά.

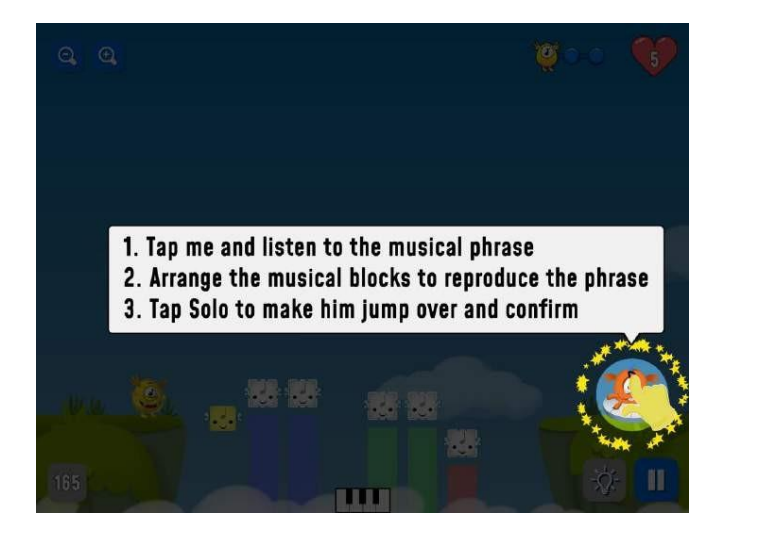

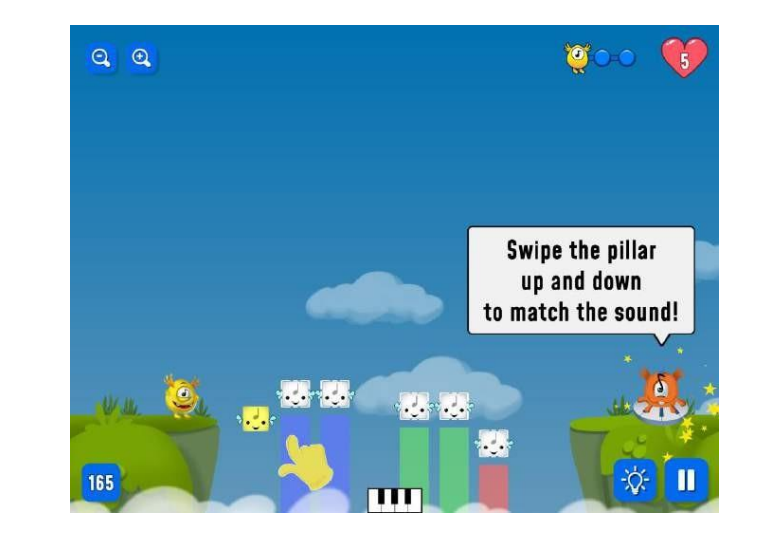

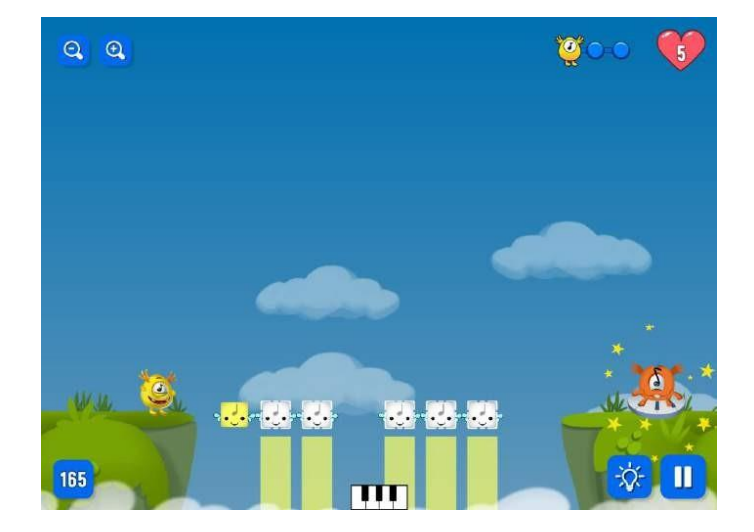

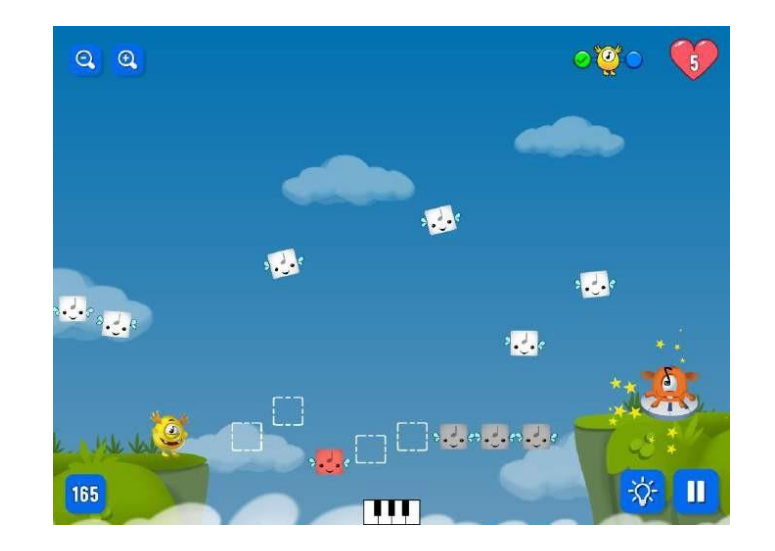

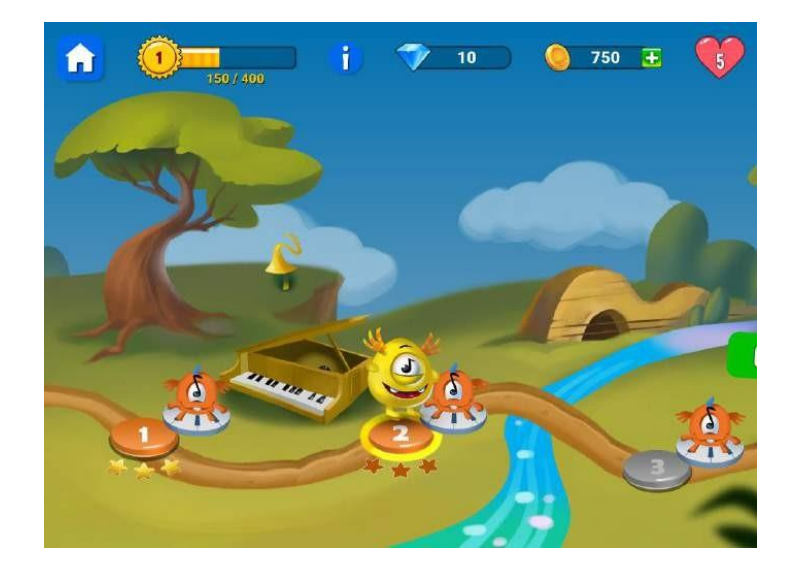

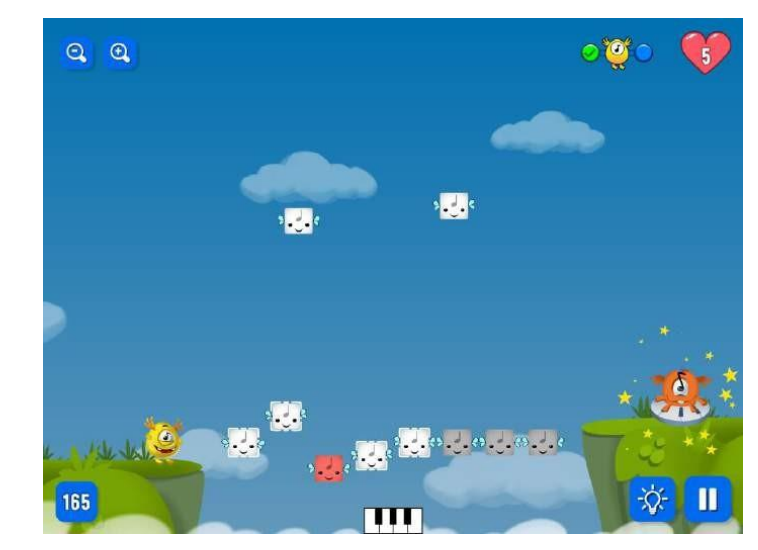

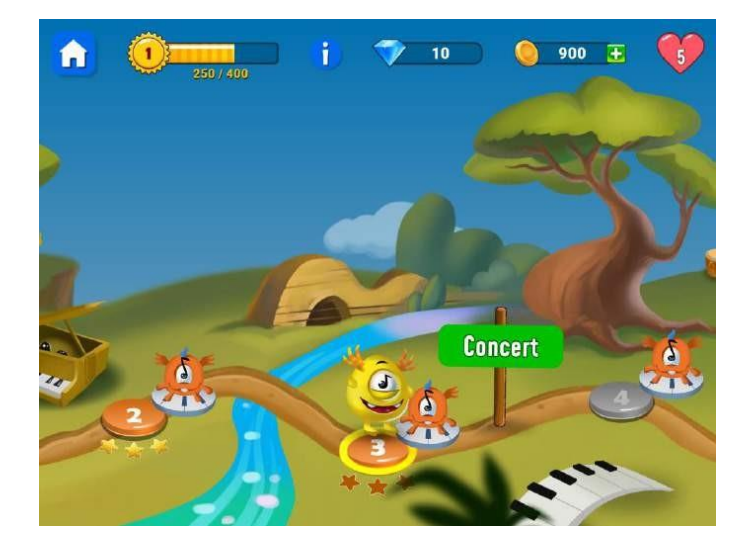

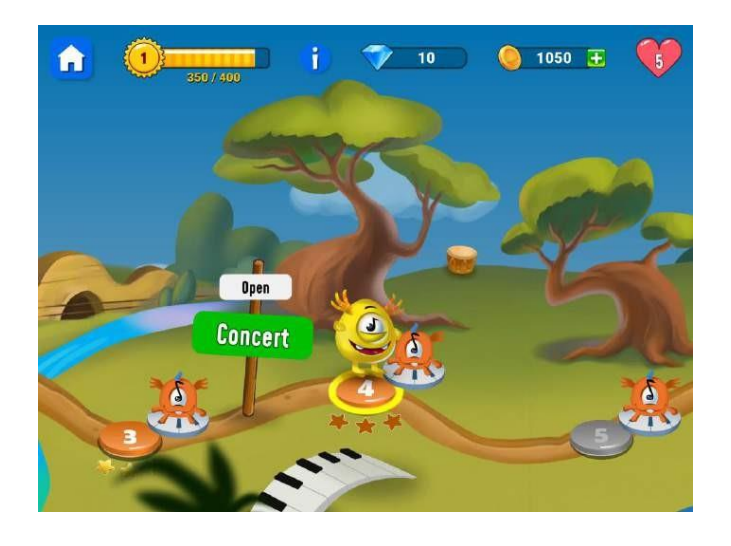

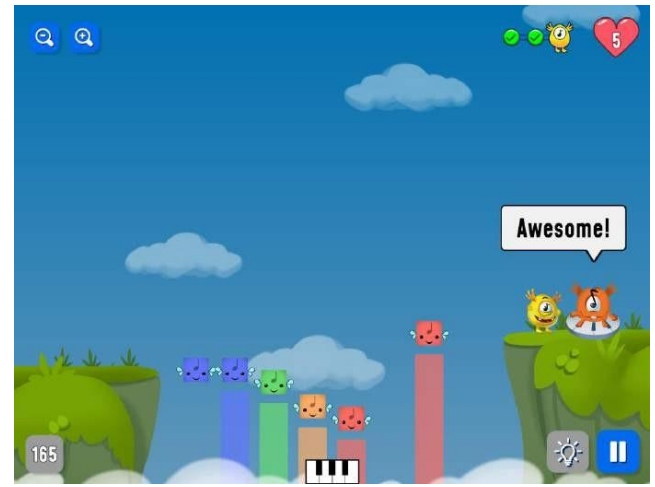

- Όταν το Solo φτάσει στο στάδιο της διαδρομής που πρέπει να χτίσετε διαστήματα, μπορεί ο μαθητής να χρειάζεται τη βοήθεια και τη συνδρομή του δασκάλου.
	- Μη διστάσετε να μοιραστείτε το iPad του μαθητή στο Appletv και να κάνετε την άσκηση μαζί με την υπόλοιπη τάξη.

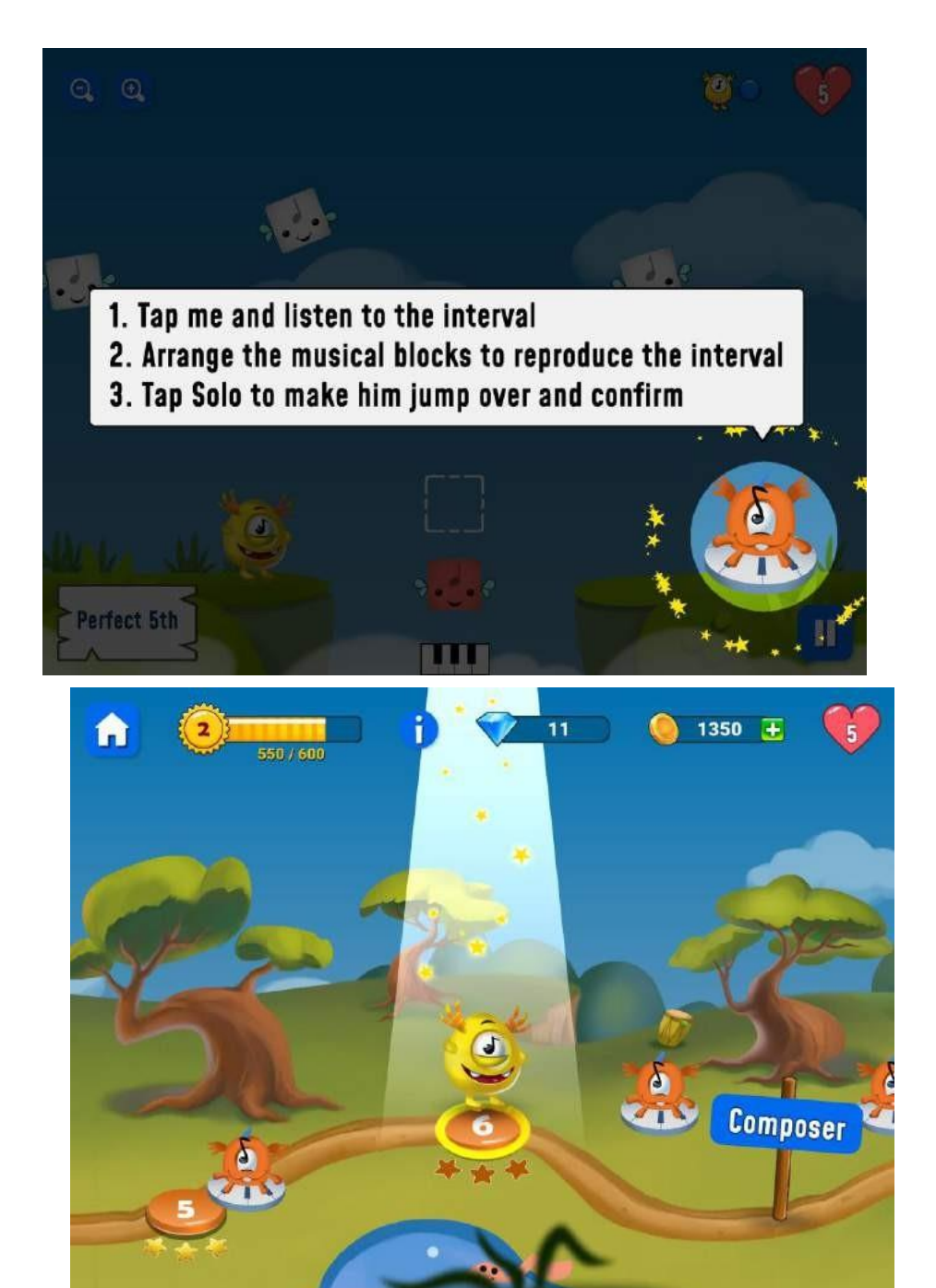

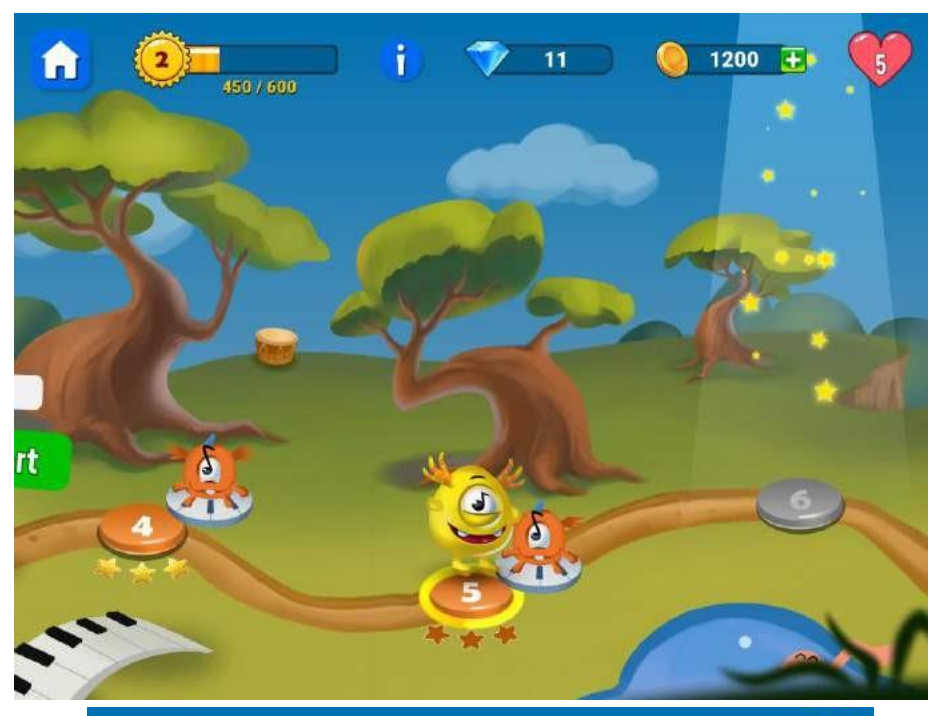

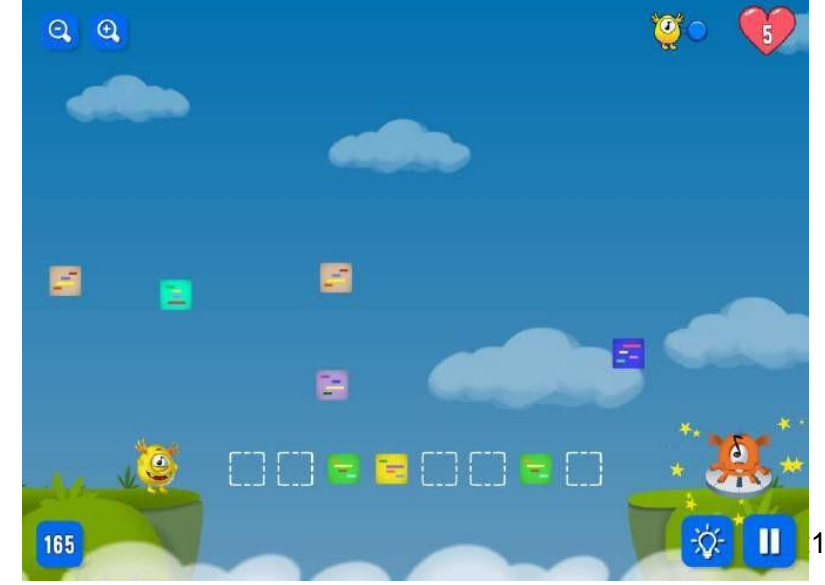

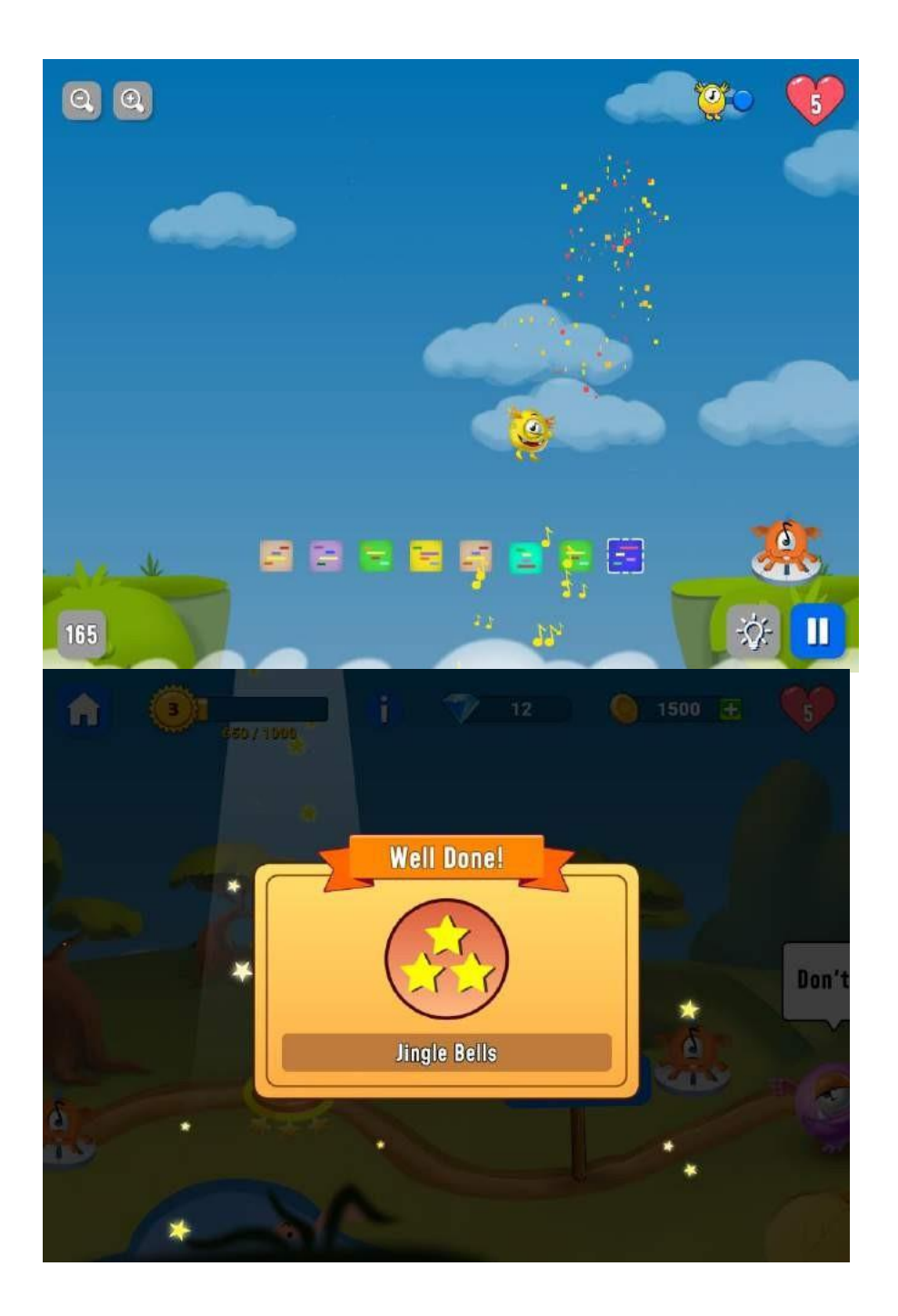

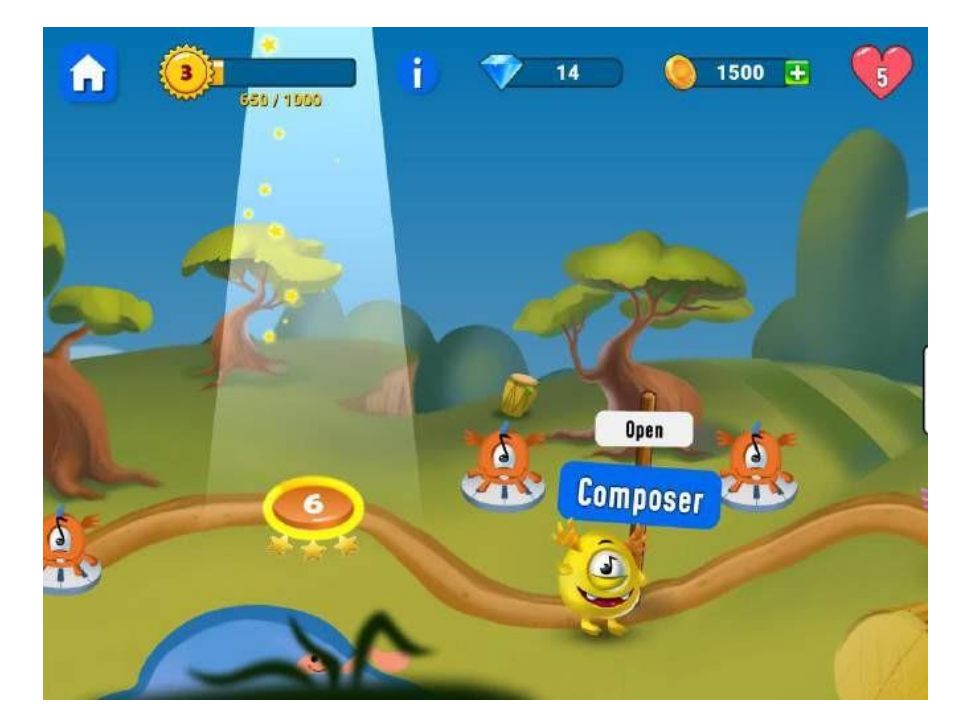

**Συμβουλή:** αν αυτή η άσκηση αποδειχθεί πολύ δύσκολη για κάποιον μαθητή. Διαφοροποιήστε επιστρέφοντας σε μια άσκηση εξάσκησης και αντ' αυτού αλλάξτε τον βαθμό δυσκολίας εκεί. Οι μαθητές που χρειάζονται μεγαλύτερη πρόκληση μπορούν με πλεονέκτημα να συνεχίσουν σε κάποια ελεύθερη μελωδία σε κλασικά τραγούδια.

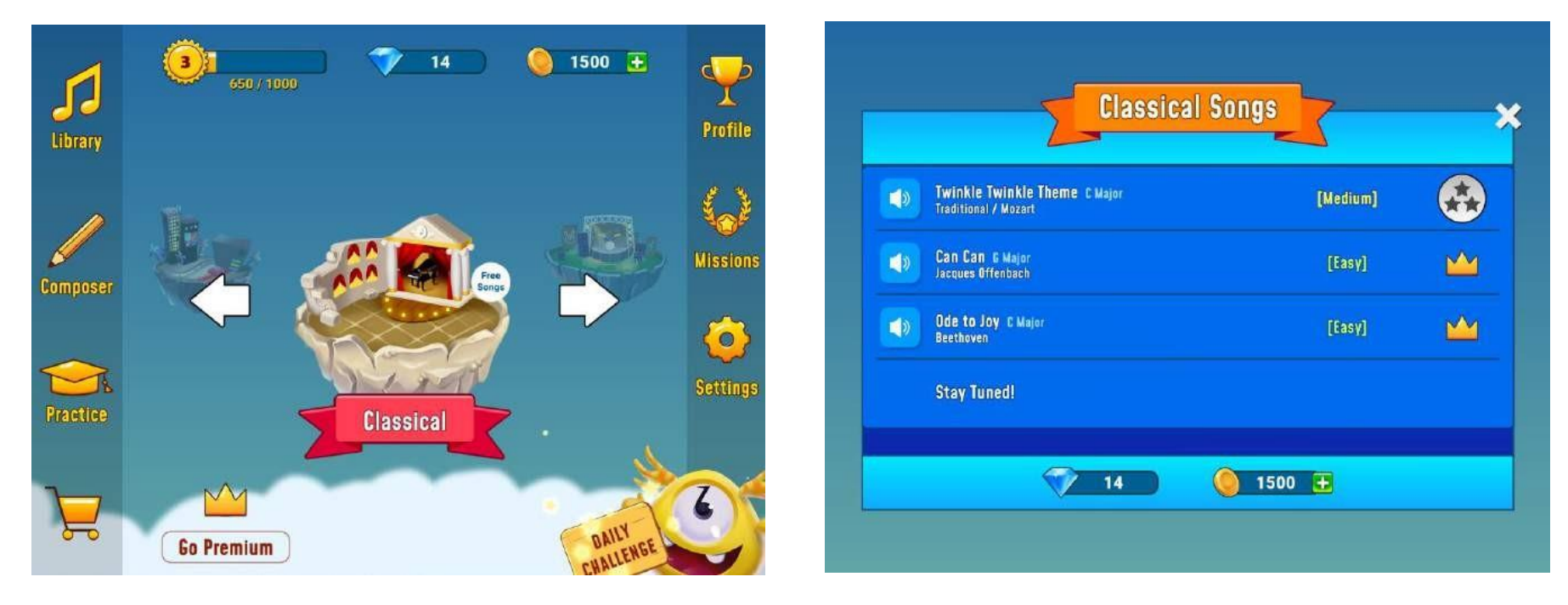

## **Ολοκλήρωση και αξιολόγηση με τους μαθητές μετά το μάθημα 5:**

- Οι μαθητές αξιολογούν τις δεξιότητές τους μέσω αυτών των ασκήσεων. Εάν είναι απαραίτητο, μπορούν να χρησιμοποιήσουν το πληκτρολόγιο στο Garageband δίπλα-δίπλα.
- **[self-assessment](https://youtu.be/xlRdWsmfCyg) test 1**
- **[self-assessment](https://youtu.be/EYPwjNVJxSw) test 2**
- **[self-assessment](https://youtu.be/2I2heJosS6s) test 3**
- **[advanced](https://youtu.be/nLc8APY7V5Q) self-**

## **Αξιολόγηση:**

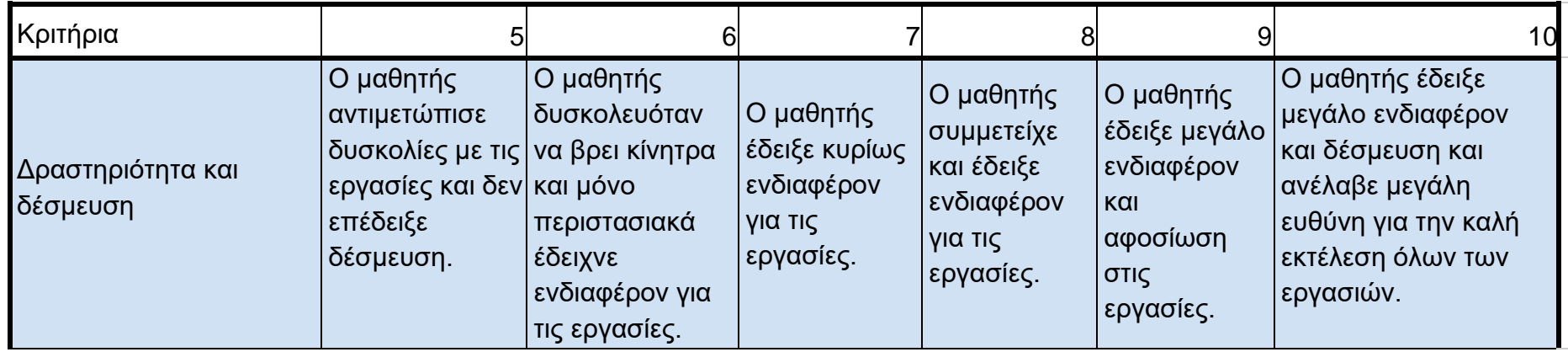

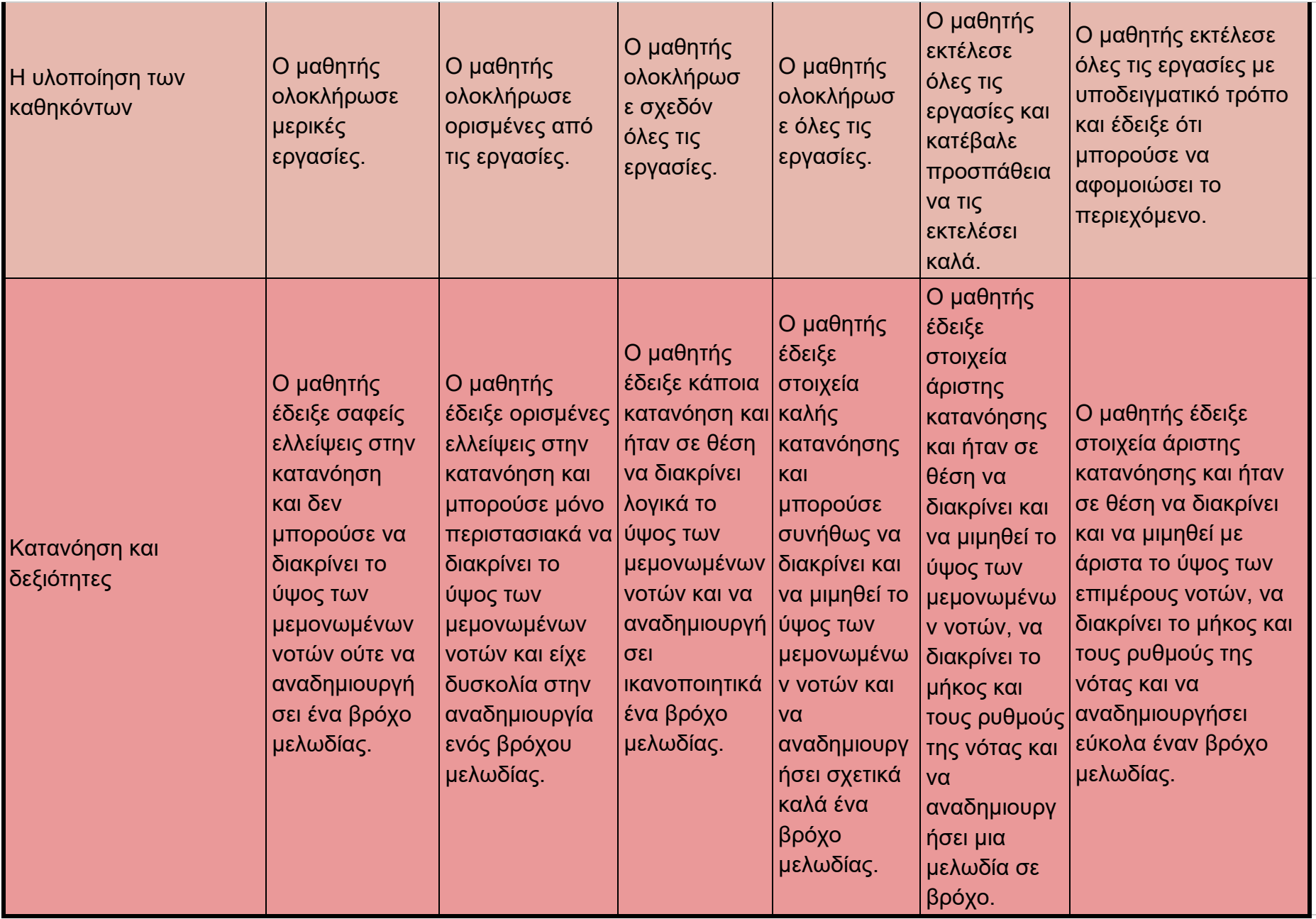

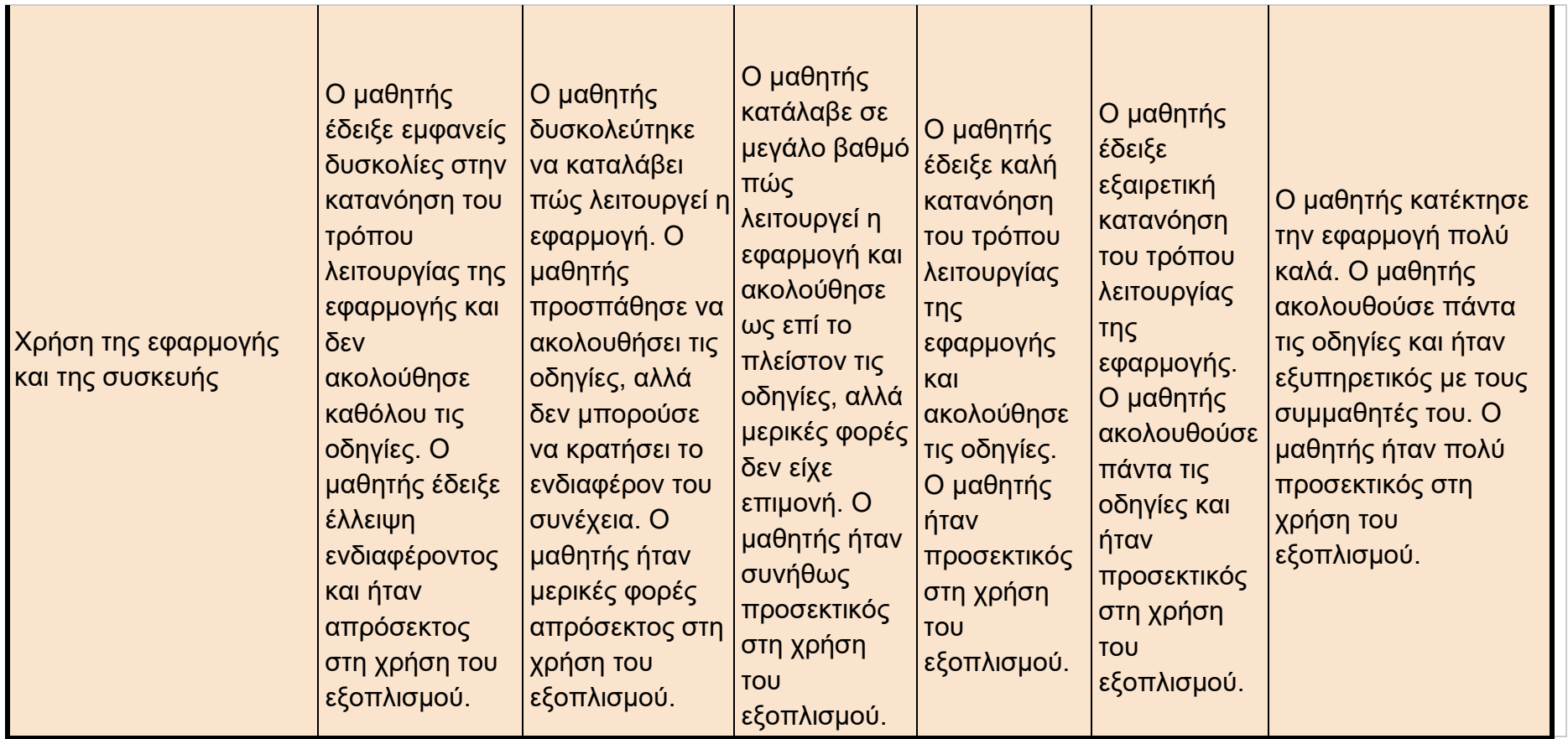

**Πληροφορίες και γεύση για το τι προσθέτει η συνδρομή Premium (άδειες σε ετήσια βάση) της εφαρμογής στη διδασκαλία μουσικής:**

#### **Οφέλη για τον εκπαιδευτικό:**

● Είναι εύκολο για τον εκπαιδευτικό να δημιουργήσει ένα υψηλό επίπεδο δραστηριότητας των μαθητών.

- Ο καθηγητής μπορεί να δημιουργήσει διαφορετικές ομάδες μελέτης και να προσκαλέσει τους μαθητές μοιράζοντας τον κωδικό (βλ. εικόνα).
- Ο καθηγητής μπορεί να προσαρμόσει τα μαθήματα για διαφορετικές ομάδες μελέτης και να προσαρμόσει τις ασκήσεις ανάλογα με το θέμα και το βαθμό δυσκολίας.
- Ο δάσκαλος μπορεί π.χ. να επιλέξει με ποιο κλειδί θα πρέπει να δουλέψει ο μαθητής ανάλογα με τα τραγούδια με τα οποία εργάζεστε εκείνη τη στιγμή στη μουσική διδασκαλία.
- Ο εκπαιδευτικός έχει καλές ευκαιρίες να διαφοροποιήσει τη διδασκαλία του.
- Ο δάσκαλος μπορεί εύκολα να παρακολουθεί την πρόοδο κάθε μαθητή στην εφαρμογή (διαμορφωτική αξιολόγηση) και να επιλέγει έτσι πώς θα συνεχίσει ο μαθητής ανάλογα με την επιτυχία/τις προκλήσεις.
- Ο καθηγητής μπορεί, για τις κοινές συσκευές (η επιλογή όπου μια συσκευή χρησιμοποιείται από πολλούς μαθητές), να επιλέξει μια εναλλακτική λειτουργία "πολλαπλών λογαριασμών".

## **Οφέλη για τον μαθητή:**

- Όλες οι λειτουργίες και όλο το περιεχόμενο της εφαρμογής είναι ξεκλείδωτα, γεγονός που δίνει στο μαθητή μεγάλες επιλογές όσον αφορά τα θέματα και τα επίπεδα δυσκολίας.
- Είναι κατάλληλο για μαθητές με διαφορετικό μουσικό υπόβαθρο, ο καθένας μπορεί να εξασκηθεί στο επίπεδό του και να προχωρήσει ανάλογα με τις συνθήκες του.
- Πολύ υψηλό επίπεδο δραστηριότητας για τον μαθητή. Ο μαθητής δεν χρειάζεται να μοιράζεται τα μουσικά όργανα ή να περιμένει τη σειρά του.
- Οι μουσικές έννοιες απεικονίζονται οπτικά και φωνητικά.
- Ο μαθητής λαμβάνει άμεση ανατροφοδότηση και μπορεί να παρακολουθεί την πρόοδό του.
- Ένα πληκτρολόγιο πιάνου είναι διαθέσιμο στην οθόνη για υποστήριξη.
- Όλες οι μελωδίες είναι ξεκλείδωτες, γεγονός που δίνει μεγαλύτερες ευκαιρίες εξάσκησης στην κατασκευή μιας μελωδίας.
- Η λειτουργία Composer είναι ελεύθερη στη χρήση και δίνει στους μαθητές πολύ καλές ευκαιρίες να δημιουργήσουν τη δική τους μουσική με απλό τρόπο.
- Ο μαθητής μπορεί να συμμετάσχει στην κοινότητα του Big Ear και να συμμετέχει σε μελωδίες άλλων και να ανεβάσει τις δικές του.

**Ακολουθούν μερικά παραδείγματα για το πώς μοιάζει το εργαλείο επεξεργασίας του δασκάλου:**

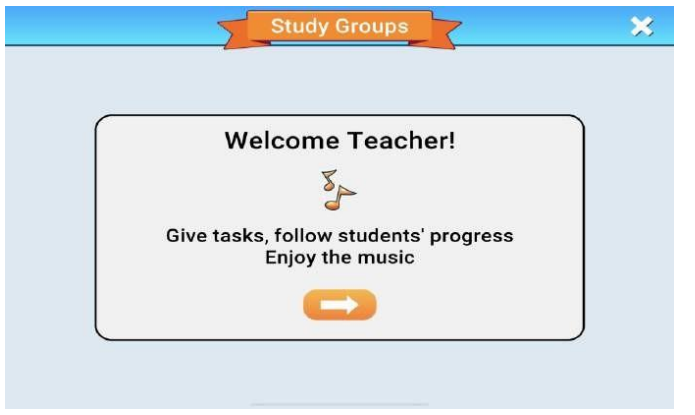

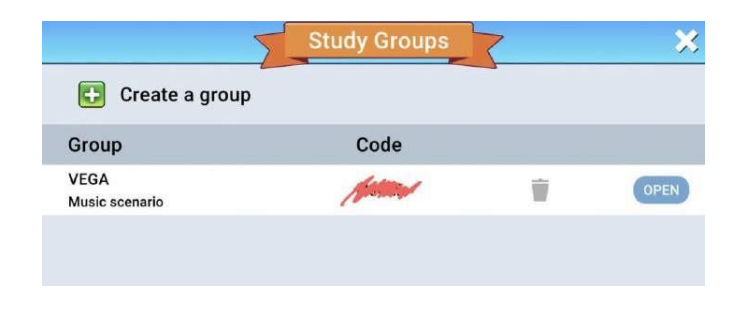

- Δημιουργήστε μια ομάδα και μια περιγραφή
- Αργότερα, μοιραστείτε τον κώδικα με την ομάδα σας

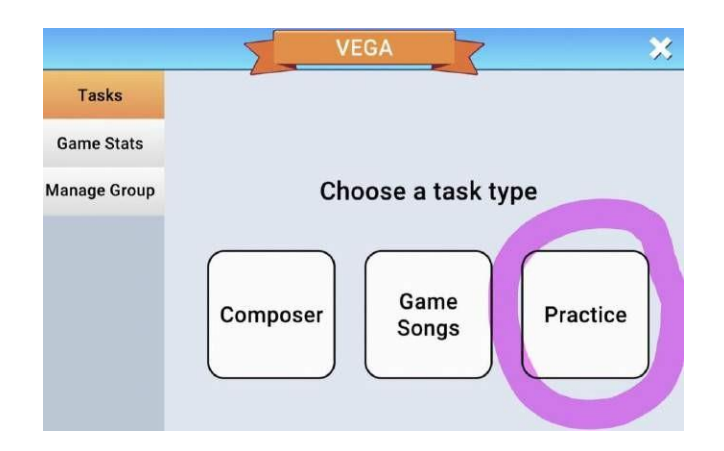

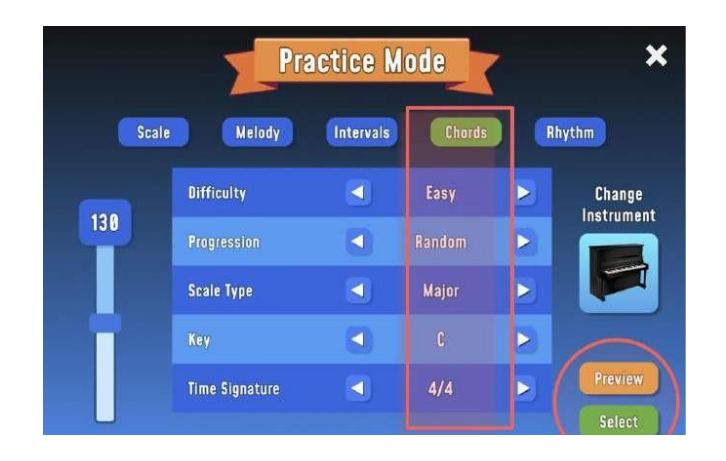

- Επιλέξτε τύπο εργασίας!
- Επιλέξτε το θέμα με το οποίο θέλετε να εργαστεί η ομάδα σας.
- Επιλέξτε όργανα και άλλες ρυθμίσεις.
- Μπορείτε να επιλέξετε να κάνετε προεπισκόπηση και να δοκιμάσετε την άσκηση στην προεπισκόπηση.
- Ή επιλέγετε αμέσως με το select.

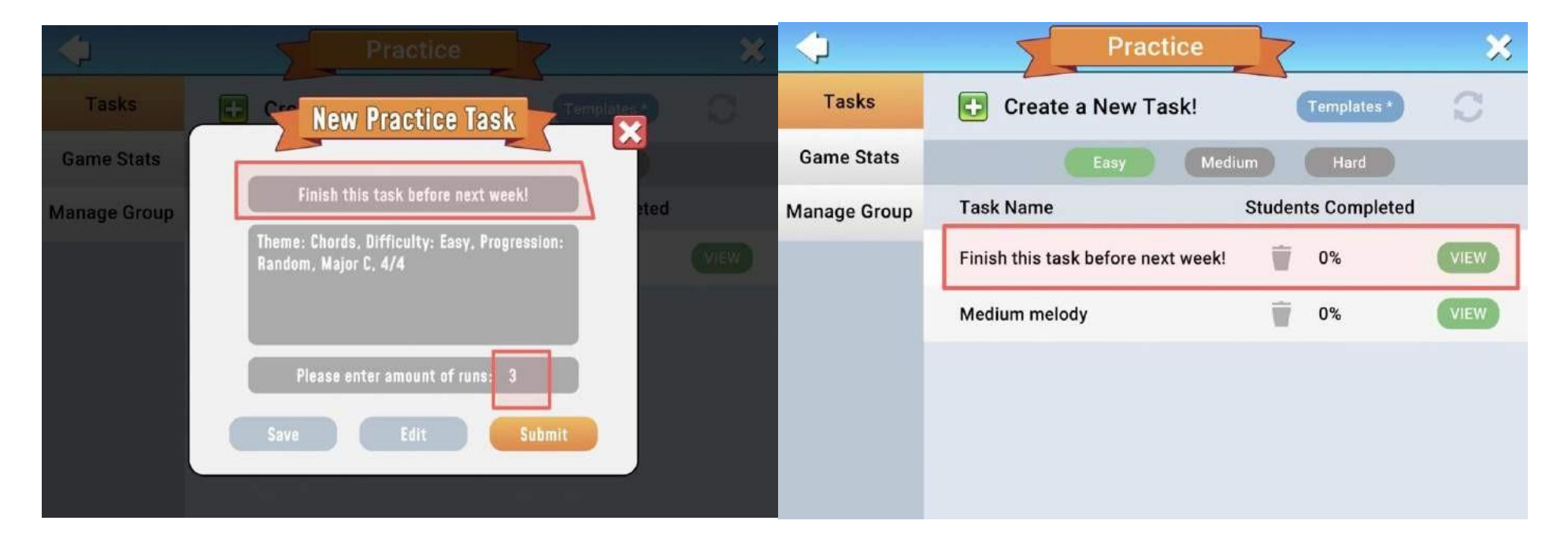

- Ονομάστε την εργασία!
- Το περιεχόμενο του θέματος παρατίθεται αυτόματα.
- Επιλέξτε πόσες φορές μπορεί να εκτελεστεί η άσκηση.
- Στον κώδικα των διαθέσιμων εργασιών, ο εκπαιδευτικός μπορεί να παρακολουθεί πώς η ομάδα προχωράει με την εργασία.

**Έτσι μπορεί να φαίνεται από την οπτική γωνία του μαθητή:**

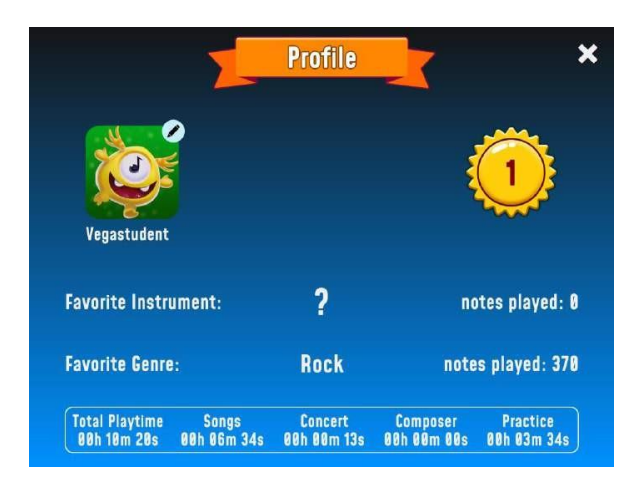

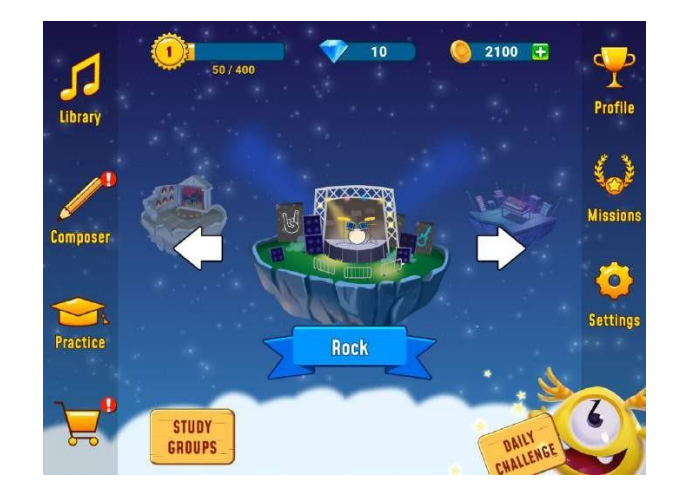

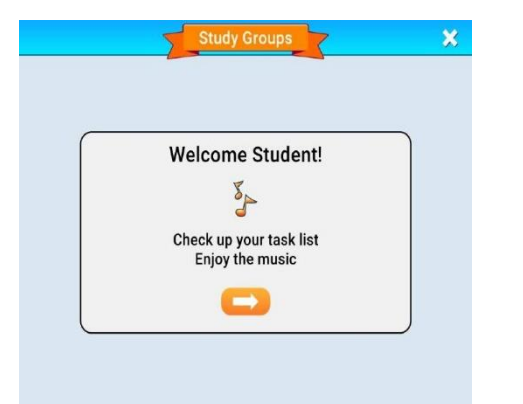

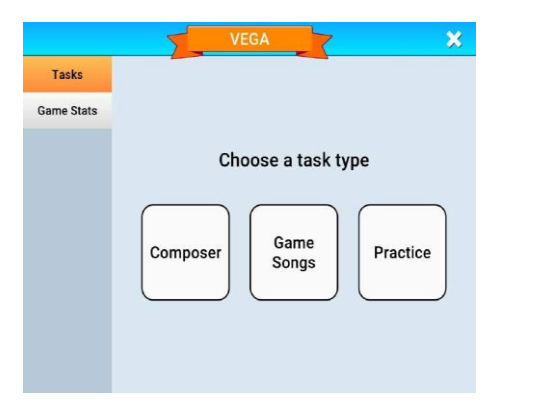

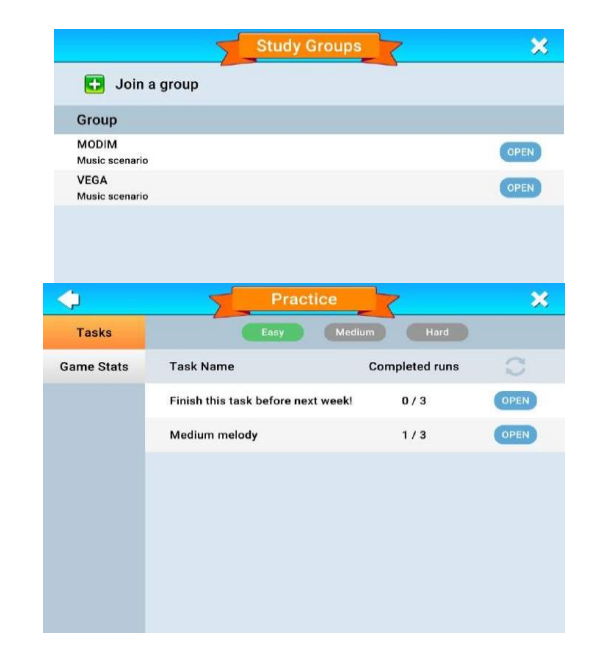

**Όταν ο μαθητής έχει ολοκληρώσει μια άσκηση, μπορεί να φαίνεται ως εξής μέσα στην εφαρμογή για τον μαθητή:**

• Ο μαθητής λαμβάνει άμεση απάντηση για το πώς πήγε μια άσκηση.

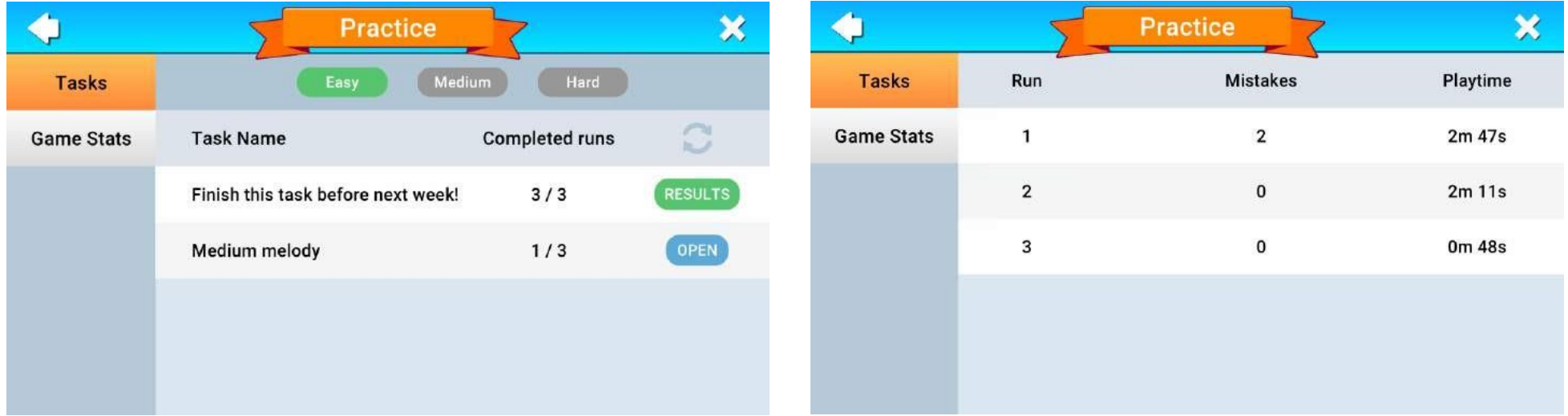

## **Στο εργαλείο του δασκάλου, μπορεί να μοιάζει ως εξής:**

- Ο δάσκαλος βλέπει ποιο ποσοστό της ομάδας έχει ολοκληρώσει την άσκηση.
- Ο καθηγητής μπορεί επίσης να ελέγξει και να δει τα αποτελέσματα του κάθε μαθητή.

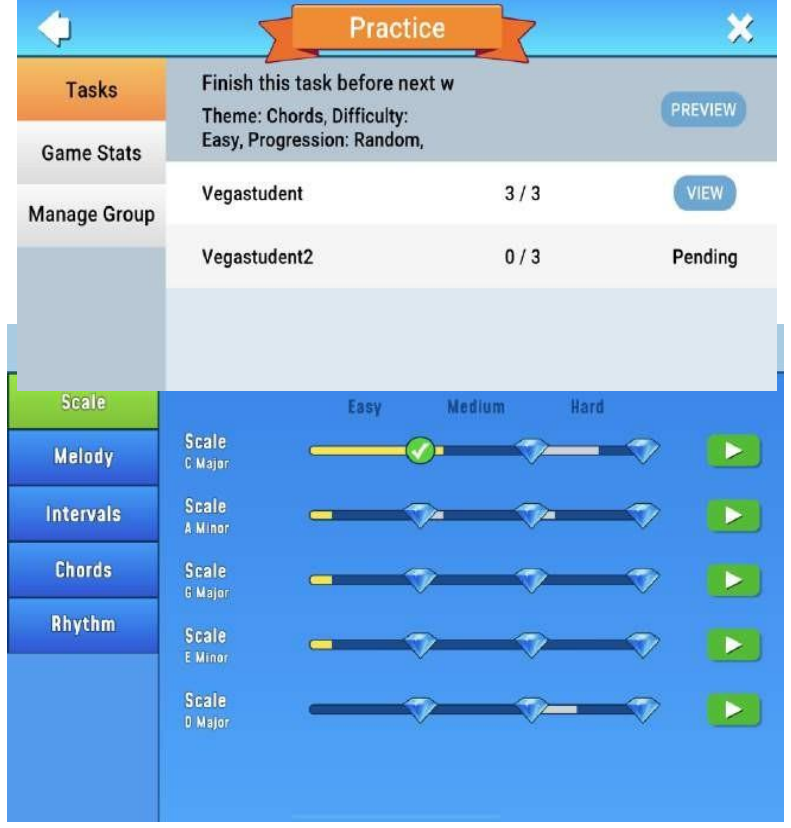

● Κατά τη διάρκεια του My Missions, ο μαθητής μπορεί να

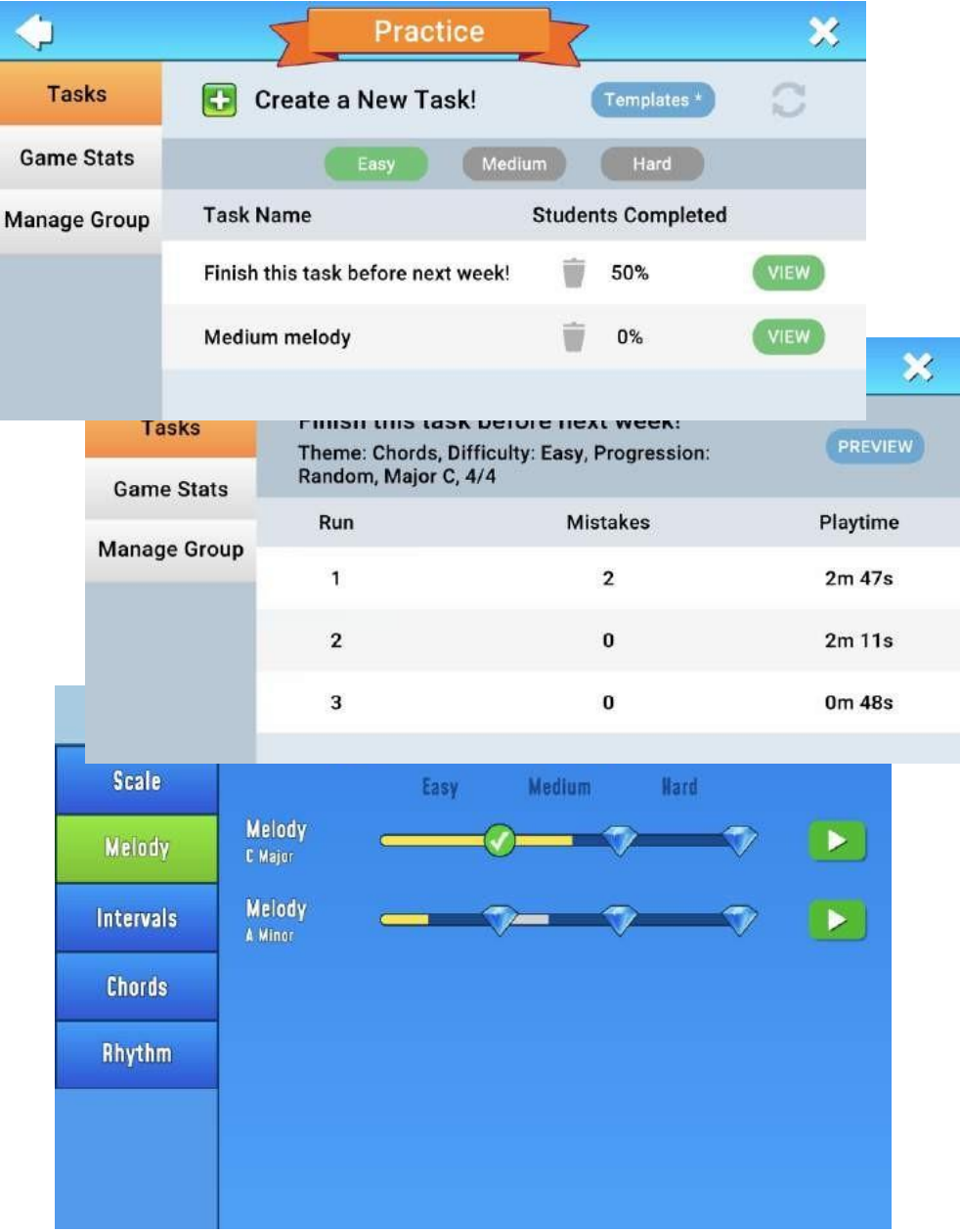

παρακολουθήσει την εξέλιξή του όσον αφορά τις κλίμακες, τις μελωδίες, τα διαστήματα, τις συγχορδίες και τους ρυθμούς.

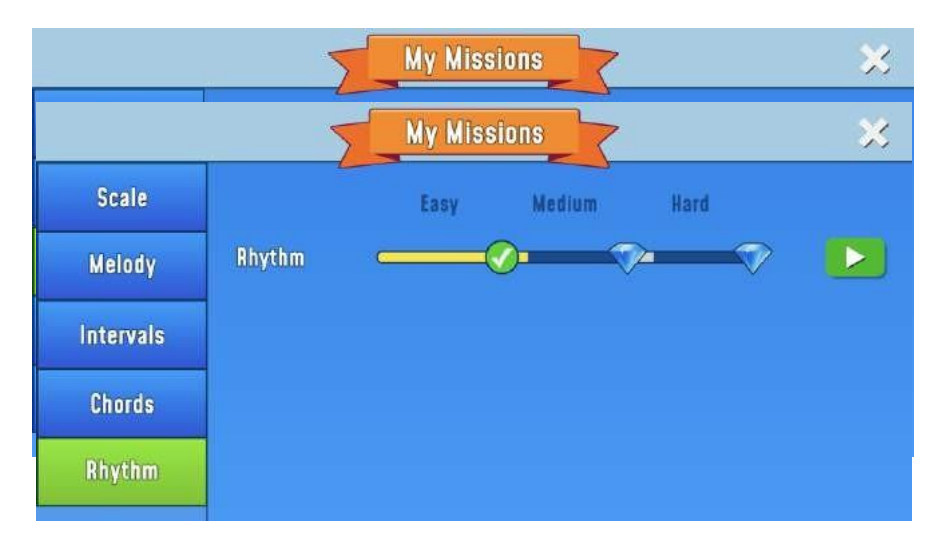

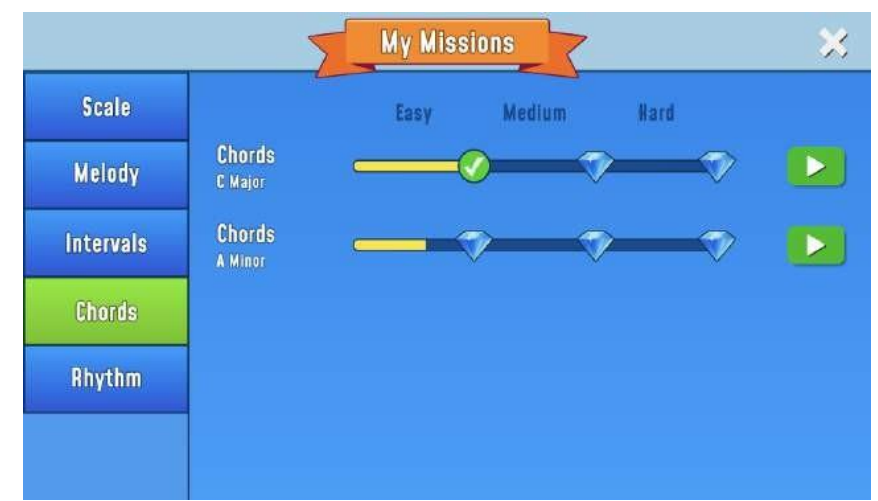

● Όταν ο μαθητής χρειάζεται τη βοήθεια ενός πληκτρολογίου, μπορεί να επιλέξει ένα κανονικό πληκτρολόγιο με ασπρόμαυρα πλήκτρα ή ένα με χρωματιστά πλήκτρα. Τα πλήκτρα είναι συνδεδεμένα με τα κουτιά, ώστε να είναι πιο εύκολο για τον μαθητή να βρει τον σωστό τόνο.

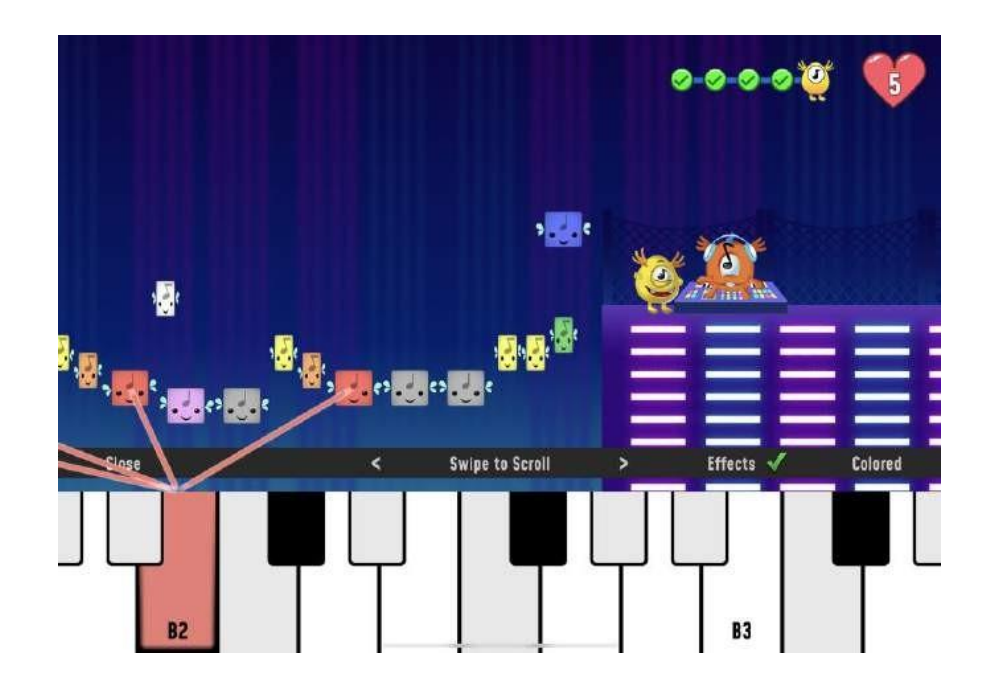

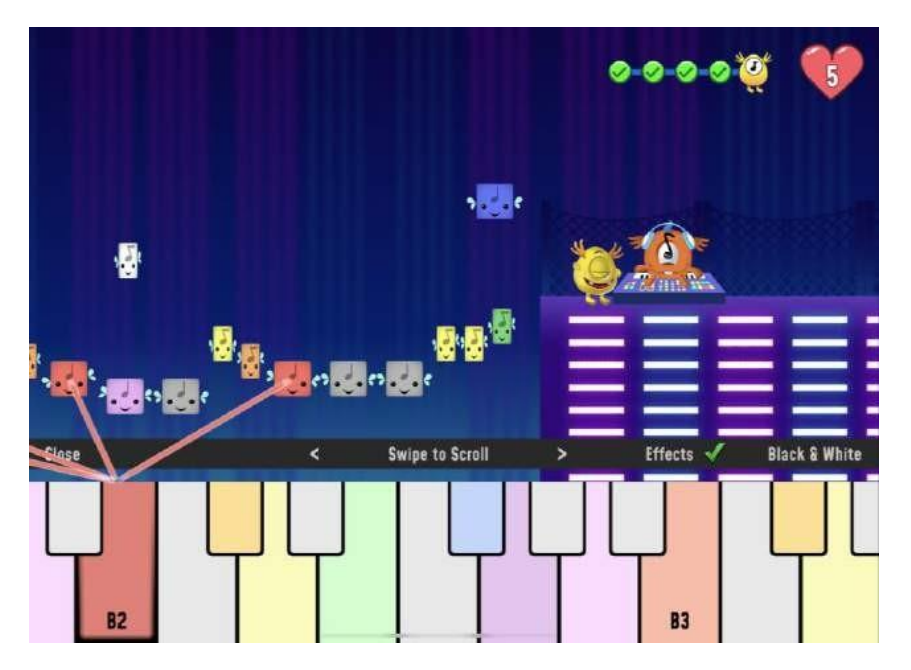

● Κάπως έτσι μπορεί να μοιάζει όταν ο μαθητής επιλέγει ένα μονοπάτι πρόβας και επιλέγει μια μελωδία για να ξεκινήσει. Όταν ο μαθητής ολοκληρώσει το επίπεδο παζλ και το επίπεδο συναυλίας, αποκτά πρόσβαση στο επίπεδο Συνθέτης. Εδώ έχει πρόσβαση σε όλα τα όργανα που έχει επιλέξει και μπορεί να τα ακούσει ένα-ένα ή όλα μαζί. Αυτή είναι μια εξαιρετική ευκαιρία να δοκιμάσετε μαζί στην τάξη πραγματικά όργανα και να μετατρέψετε την ψηφιακή μουσική σε αναλογική. Εδώ ο δάσκαλος μπορεί επίσης να οδηγήσει τους μαθητές περαιτέρω στη θεωρία της μουσικής με τις τιμές των παρτιτούρων, τα ονόματα των νοτών, τις χρονικές υπογραφές, τις συγχορδίες κ.λπ.

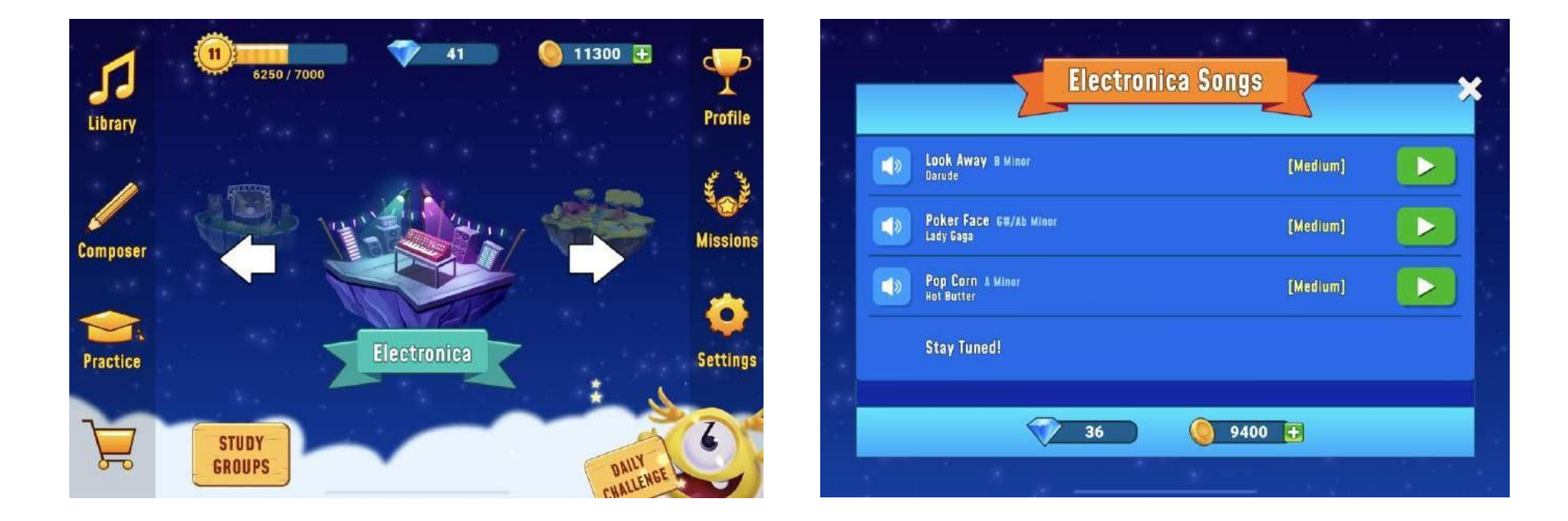

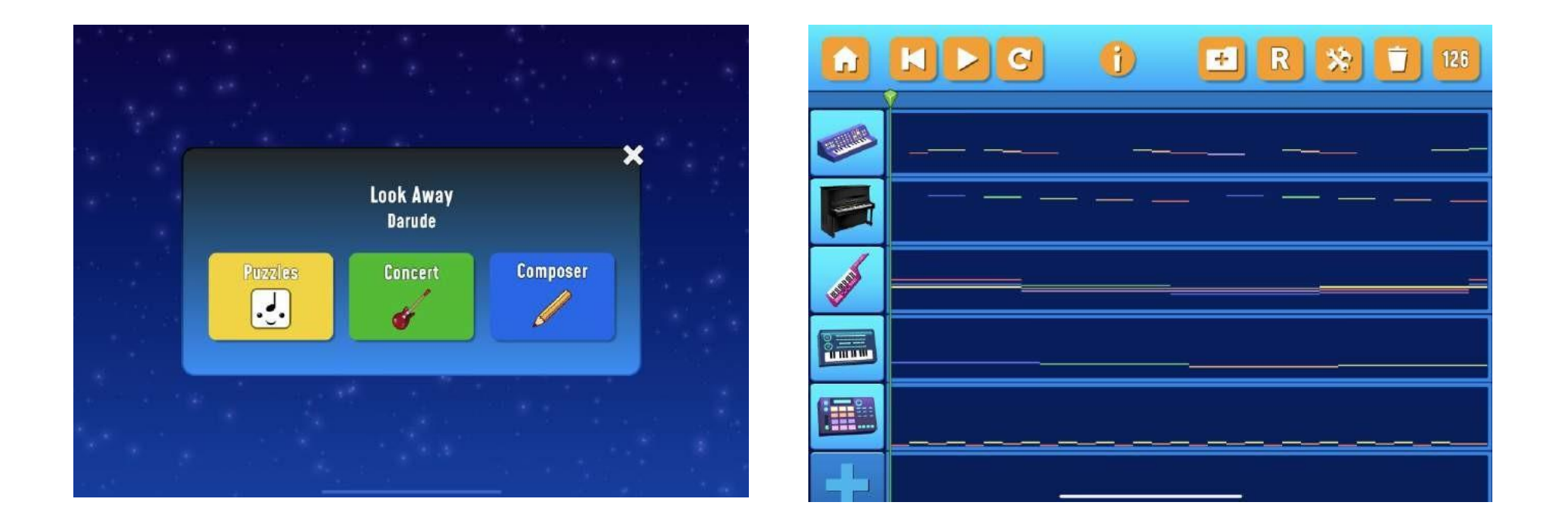

#### **Τέλος, ένα απόσπασμα του Jon-Roar Bjørkvold [\(1991\) από το βιβλίο του T](http://visittorshavn.fo/en/event/tad-musiska-menniskja-ein-odrvisi-laerutilgongd/)he [Musical](http://visittorshavn.fo/en/event/tad-musiska-menniskja-ein-odrvisi-laerutilgongd/) Man, σχετικά με την πρώιμη μουσική διδασκαλία των παιδιών.**

Όταν κάποιος λέει: αντικαθιστά την εσωτερική λαχτάρα για τη μουσική εμπειρία του παίκτη με έναν εξωτερικό καταναγκασμό να παίξει σωστά. Το παιδί γίνεται το μέσο των νοτών, αντί η μουσική να γίνεται του μέσο του παιδιού. "